# **چگونه حساب وکالتی را لغو کنیم؟ گام به گام | مشورت**

حساب وکالتی، حسابی است که برای انجام خرید و معامله در بازار بورسی ایران مورد استفاده قرار می گیرد. با افتتاح این حساب، شما در واقع به یک کارگزاری بورسی اجازه می دهید تا پول موجود در حساب شما را برای مدتی محدود مسدود کند تا نتیجه خرید و معامله بورسی مشخص شود. چنانچه این خرید با موفقیت صورت گیرد، پول از حساب شما به حساب فروشنده منتقل خواهد شد و اگر معامله صورت نگیرد، پول مسدود شده آزاد شده و شما می توانید آن را برداشت کنید. اما **[چگونه](https://mashwerat.com/?p=7780&preview=true)  [حساب وکالتی را لغو کنیم؟](https://mashwerat.com/?p=7780&preview=true)** آیا امکان لغو آن وجود دارد؟ چنانچه متقاضی از انجام خرید منصرف شود و یا بعد از انجام معامله بخواهد حساب خود را به حساب عادی تبدیل کند، باید برای لغو حساب وکالتی خود اقدام کند. در این مقاله به بررسی پاسخ سوال» چگونه حساب وکالتی را حذف کنیم؟ «برای انواع بانک ها خواهیم پرداخت. با ما همراه باشید .

آن دسته از متقاضیانی که در زمان حذف یا لغو حساب وکالتی خود با مشکل مواجه شده اند و خطای رخ داده اجازه انجام سایر مراحل را به آن ها نمی دهد، می توانند همه روزه از ساعت 8صبح الی 12 شب با مشاوران مجرب مجموعه مشورت به شماره 9099075307)تنها از طریق تلفن ثابت و بدون گرفتن کد( تماس حاصل کنند. کارشناسان ما، شما را در رفع مشکل ایجاد شده راهنمایی خواهند کرد.

# **چگونه حساب وکالتی را حذف کنیم؟**

حساب وکالتی چیست؟ آیا امکان لغو آن وجود دارد؟ چگونه حساب وکالتی را حذف کنیم؟ شرایط و مراحل مورد نیاز برای حذف و یا لغو آن چیست؟ این قبیل سواالت ممکن است برای تمامی افرادی که قصد معامله و یا خرید و فروش کاال را در بازار بورس ایران دارند، ایجاد شود. اگر به تازگی افتتاح حساب وکالتی انجام داده اید، می خواهید بدانید که آیا می توان آن را حذف یا لغو کرد؟ نگران نباشید. ما در این مقاله به بررسی چگونگی حذف حساب وکالتی در بانک های مختلف خواهیم پرداخت.

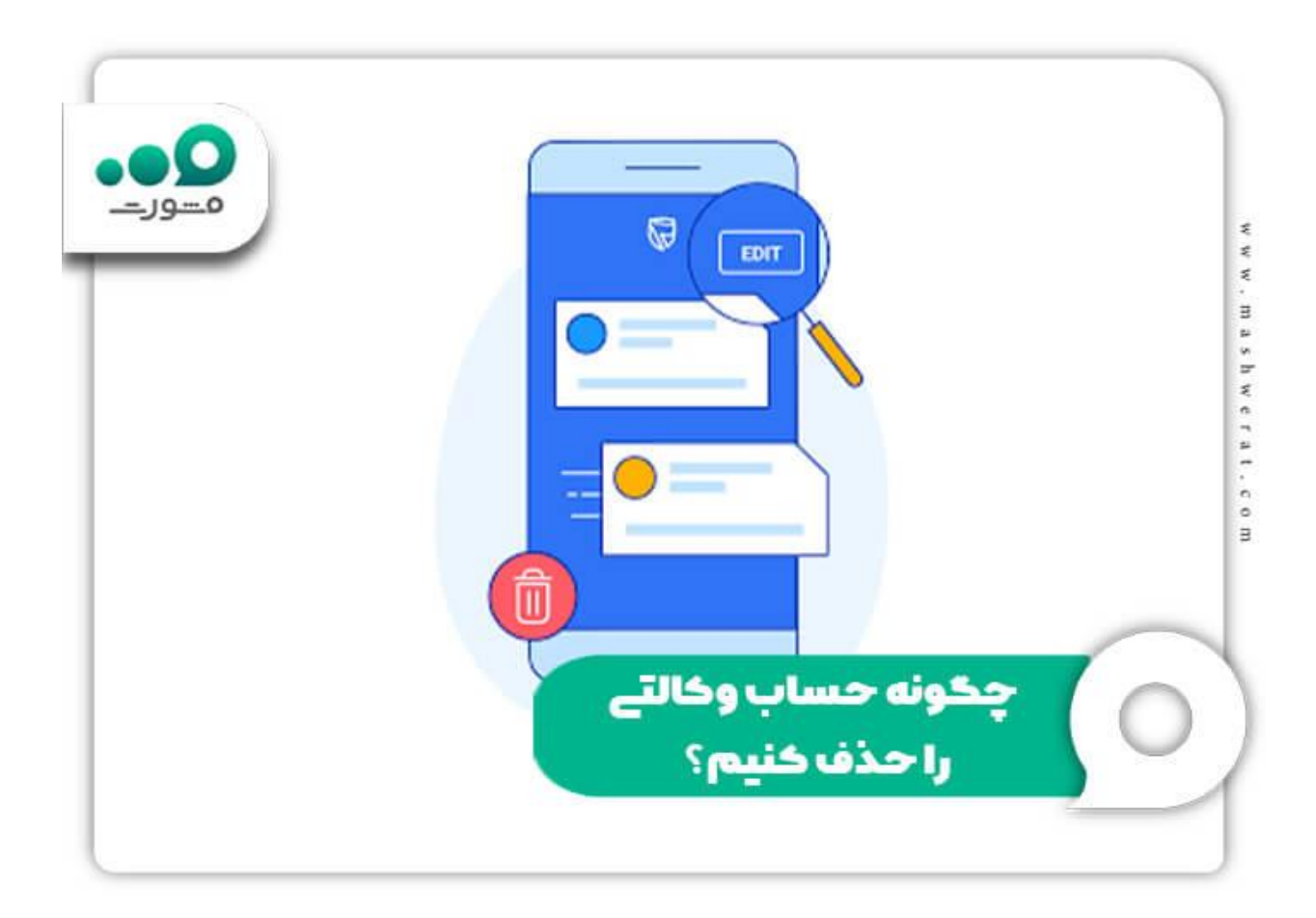

حساب وکالتی نوعی حساب کوتاه مدت یا قرض الحسنه عادی است که توسط متقاضی به حساب وکالتی تبدیل شده است. با داشتن این حساب انجام معامله در بازار بورس کاال امکان پذیر می شود. برخی از متقاضیان ممکن است مدتی پس از افتتاح حساب وکالتی بخواهند حساب خود را لغو کنند و در کارگزاری دیگری افتتاح حساب انجام دهند و یا به کل حساب خود را به حساب عادی تبدیل کنند. در این حالت از ما سوال می کنند که چگونه حساب وکالتی را حذف کنیم؟

پاسخ این سوال بسیار ساده است. برای تبدیل حساب وکالتی به حساب عادی می بایست به صورت حضوری و یا اینترنتی به سامانه بانکی که در آن افتتاح حساب انجام داده اید مراجعه کنید. با ورود به قسمت حساب وکالتی، تنها کافیست حساب خود را انتخاب کرده و بر روی روی گزینه «حذف وکالتی» کلیک کنید. در این صورت است که حساب وکالتی شما لغو خواهد شد. برای راهنمایی هر چه بیشتر شما کاربران گرامی، در ادامه این مقاله مراحل و راهنمای تصویری از چگونگی حذف این حساب را در بانک های مختلف ارائه خواهیم کرد. با ما همراه باشید .

[چگونه حساب وکالتی باز کنیم؟](https://mashwerat.com/%da%86%da%af%d9%88%d9%86%d9%87-%d8%ad%d8%b3%d8%a7%d8%a8-%d9%88%da%a9%d8%a7%d9%84%d8%aa%db%8c-%d8%a8%d8%a7%d8%b2-%da%a9%d9%86%db%8c%d9%85%d8%9f/) برای اطالع از مراحل ثبت نام بر روی لینک مربوطه کلیک کنید.

**چگونه حساب وکالتی را لغو کنیم؟ - بانک تجارت** 

◀در ابتدا به بررسی نحوه لغو حساب وکالتی در بانک تجارت خواهیم پرداخت. برای حذف این حساب، مراحل زیر را طی کنید:

<mark>اب</mark> ابتدا عبارت «وکالتی کردن غیر حضوری حساب های بانک تجارت» و یا نشانی اینترنتی «tejaratbank.ir/vekalati»را در قسمت جستجوی مرورگر خود وارد کنید. برای ورود مستقیم به این سامانه بر روی لینک ذکر شده کلیک کنید. بر روی اولین لینک نشان داده شده کلیک کرده و وارد صفحه اصلی شوید. )همانند تصویر(

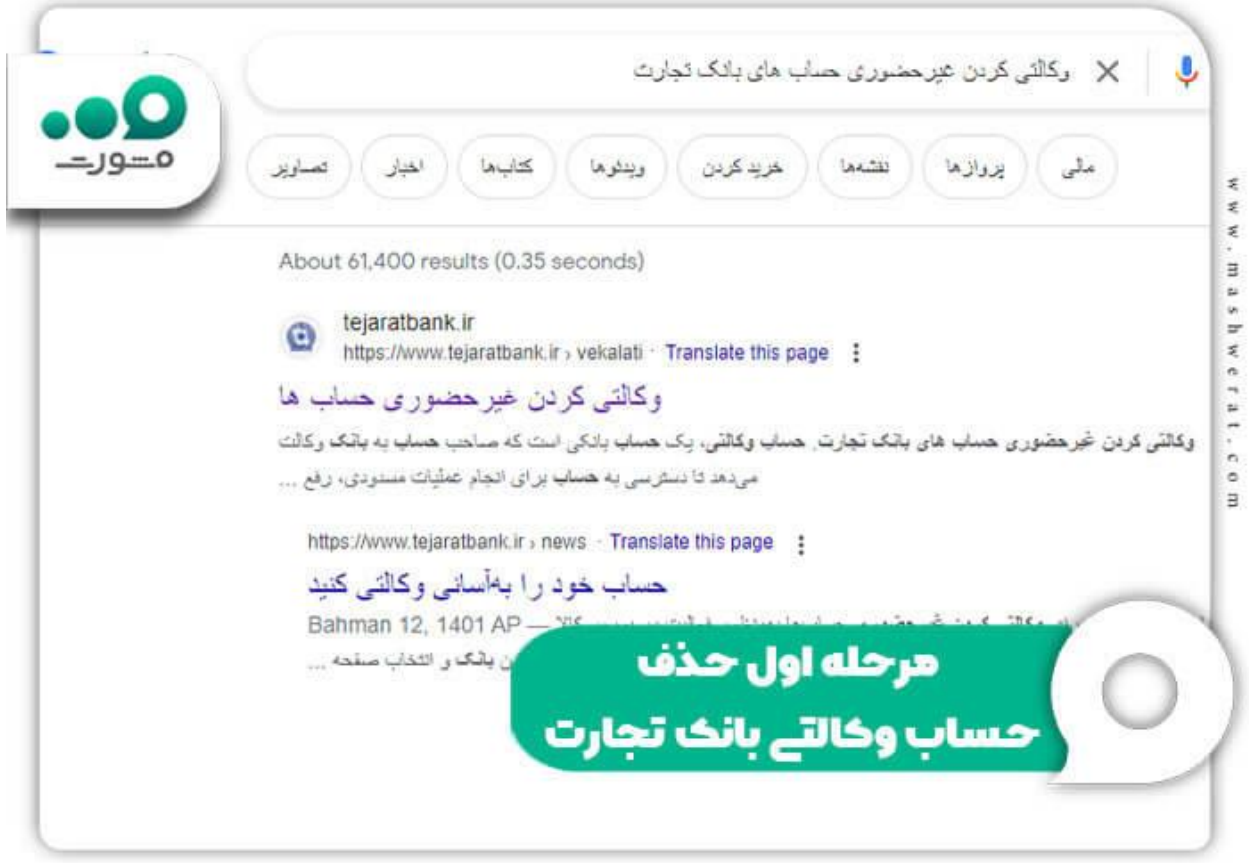

 در این صفحه دو گزینه به شما نشان داده می شود: »وکالتی کردن حساب برای شرکت های خودرو ساز و خودرو های وارداتی» یا «وکالتی کردن حساب در بورس کالا». براساس نوع حسابی که قبلا افتتاح کرده اید، گزینه مناسب را انتخاب کنید .

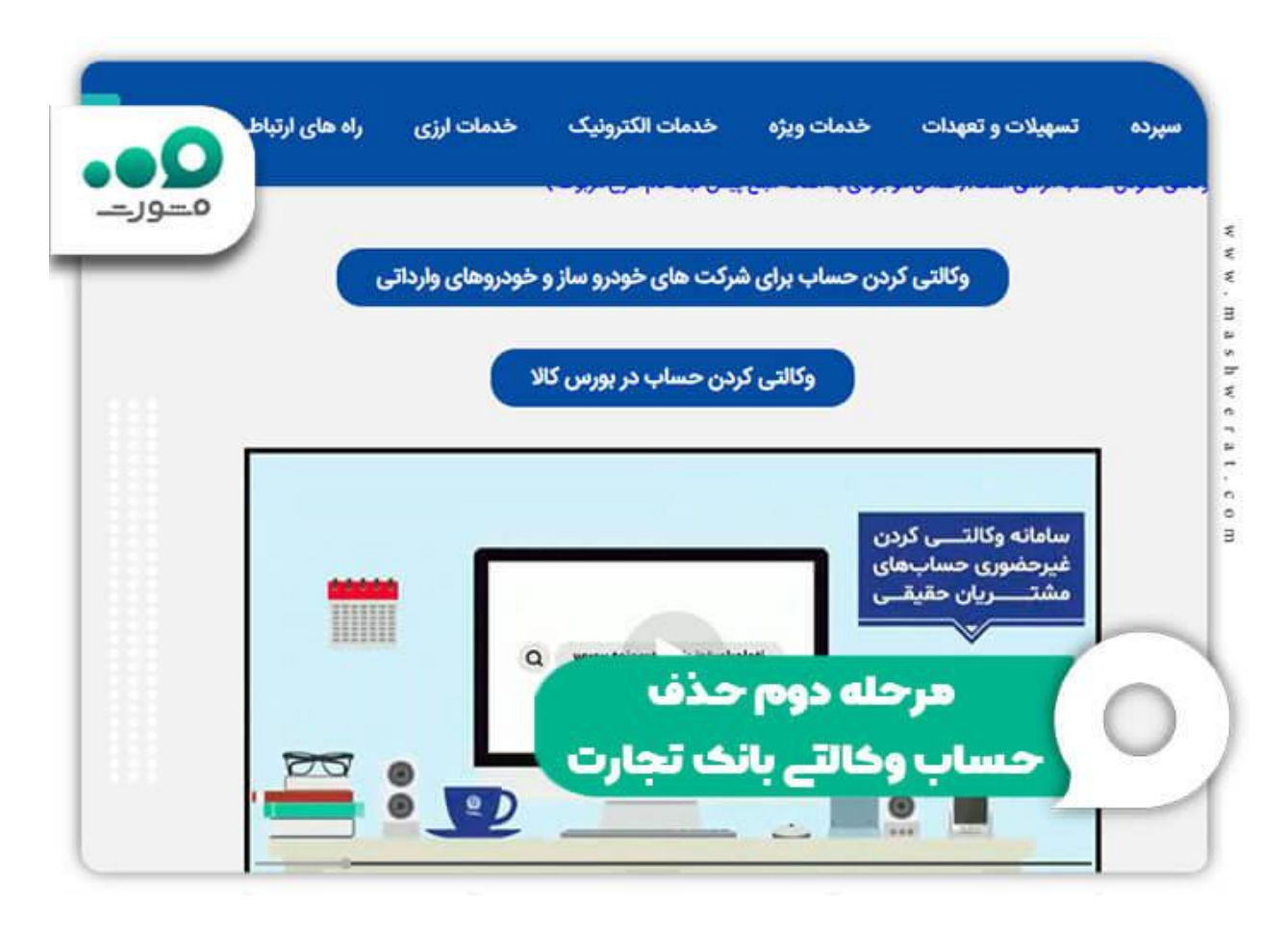

 سپس از شما خواسته می شود تا کد ملی و کد امنیتی نشان داده شده در تصویر را وارد کنید. پس از آن بر روی گزینه ورود کلیک کنید.

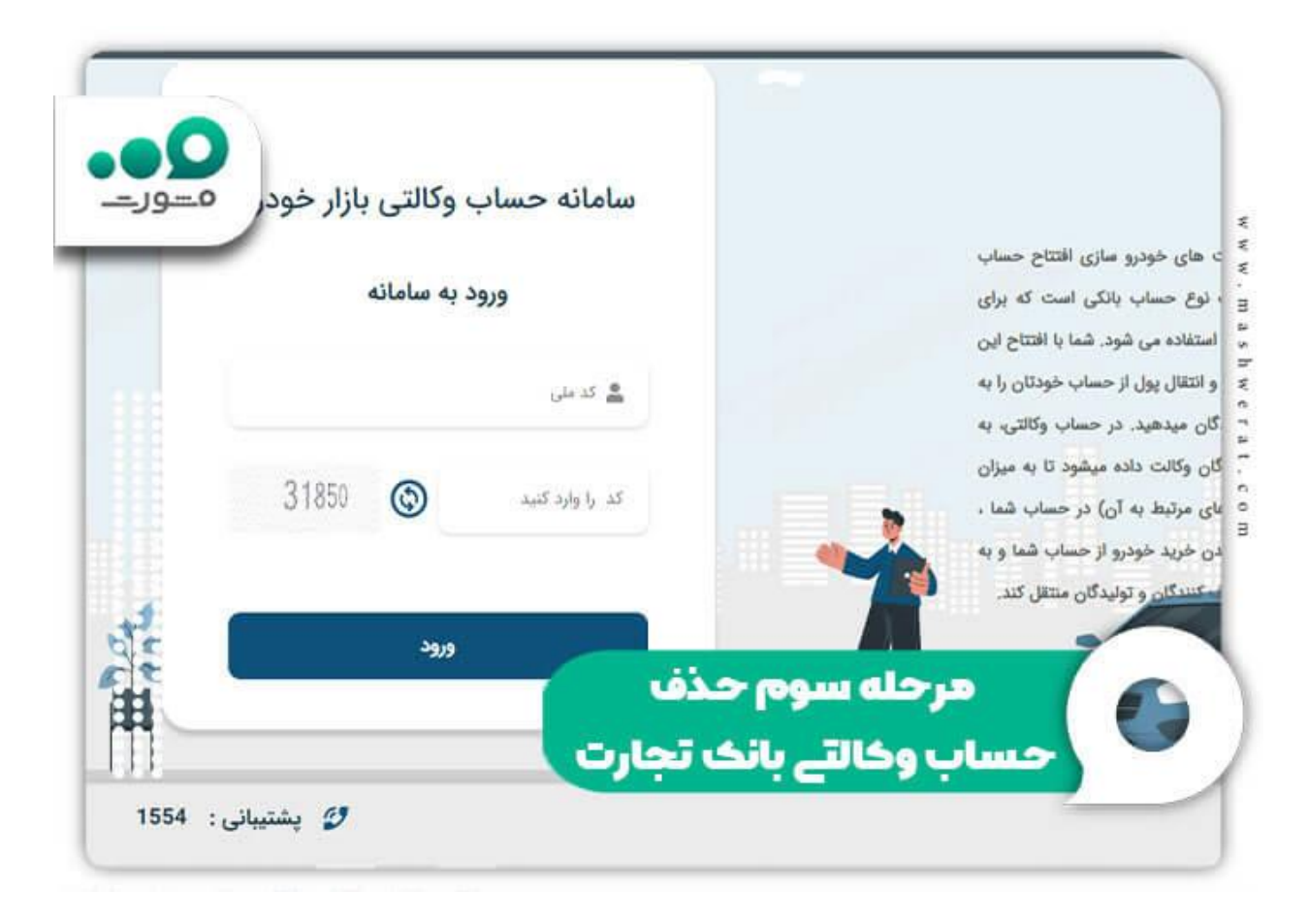

 کدی به شماره همراه شما که قبال در سامانه درج کرده اید، ارسال خواهد شد تا مراحل احراز هویت صورت گیرد. پس از درج کد مجددا بر روی گزینه ورود کلیک کنید.

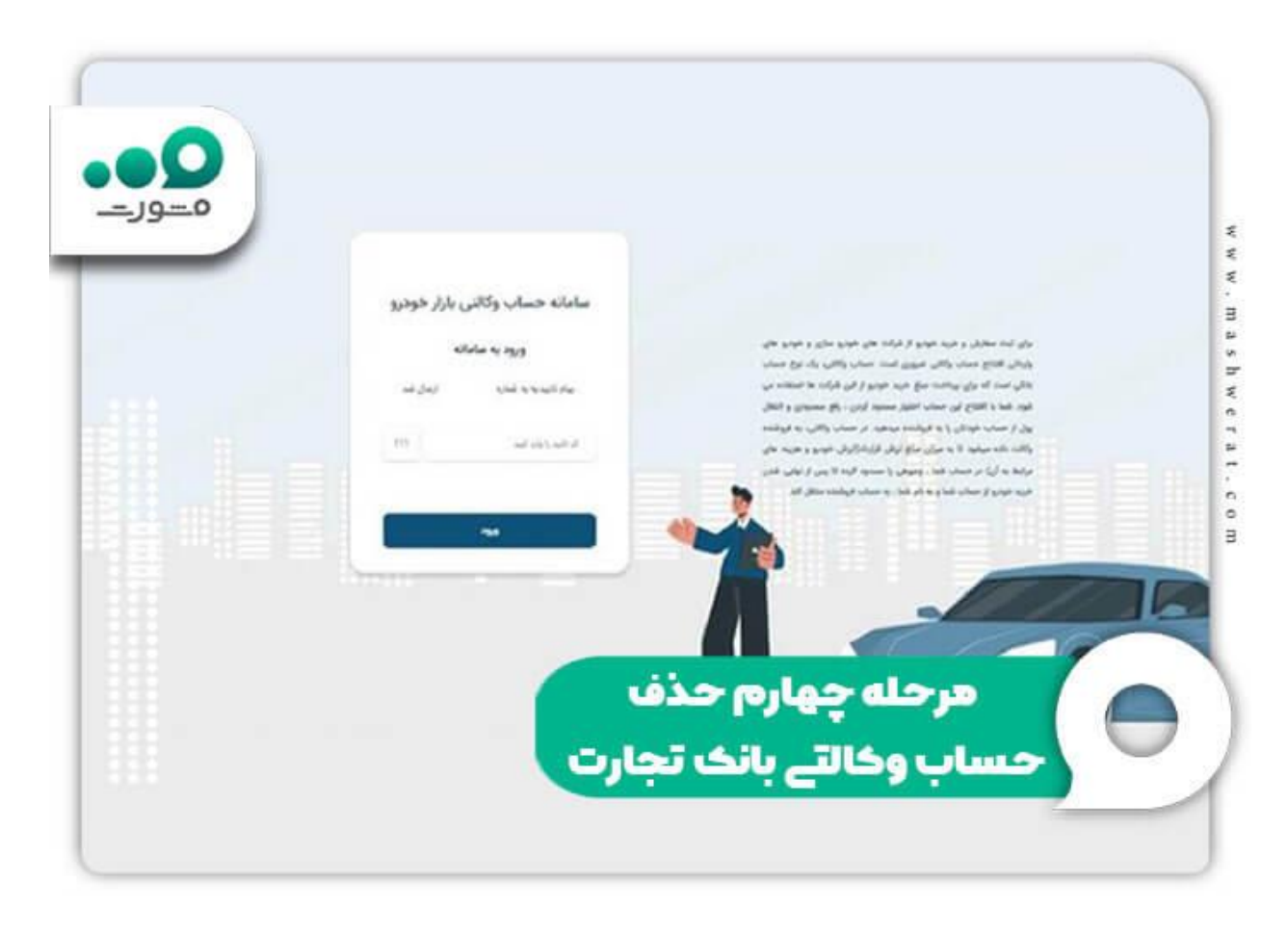

حساب وکالتی مورد نظر خود را انتخاب کرده و سپس بر روی گزینه »حذف وکالتی« کلیک کنید.

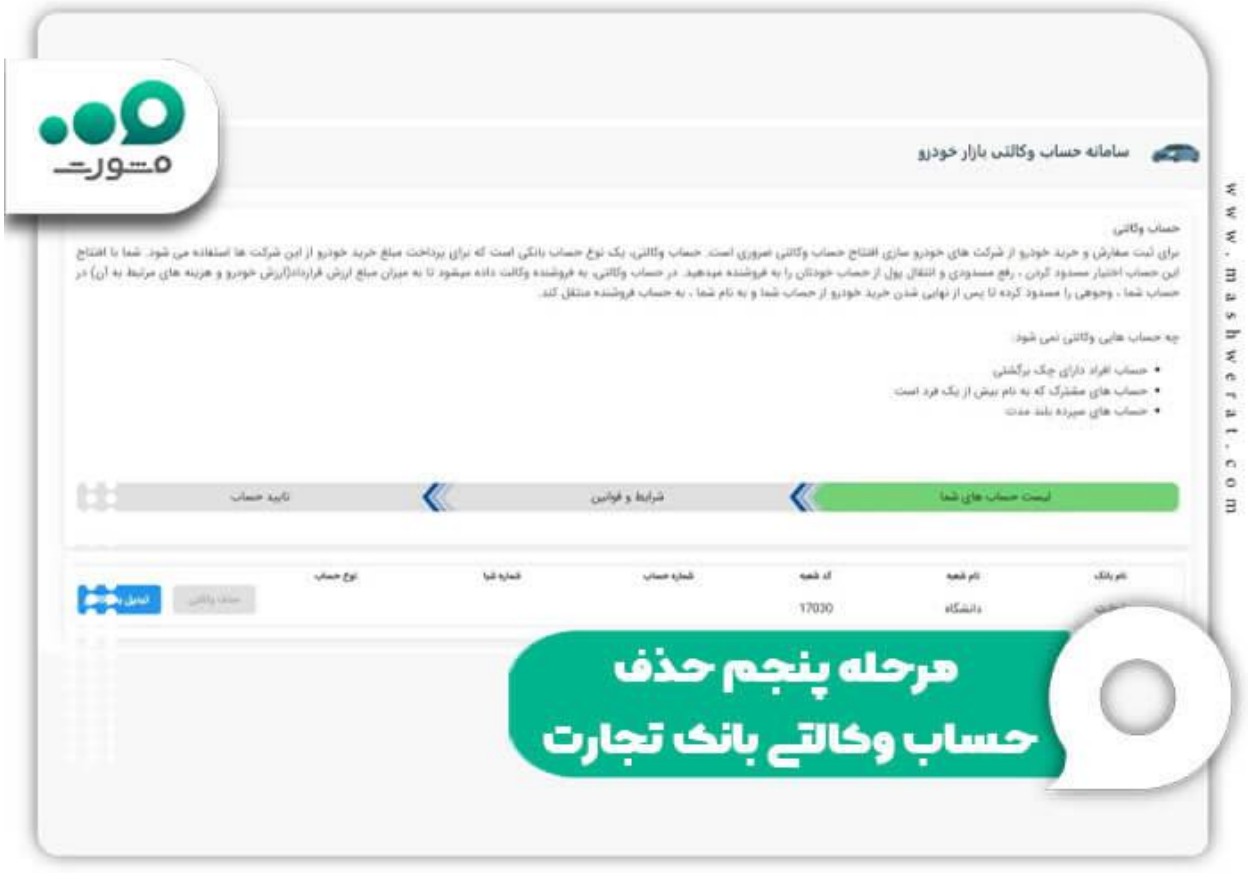

در مرحله بعدی باید فروشنده ای را که قصد حذف وکالت از آن را دارید، انتخاب کنید.

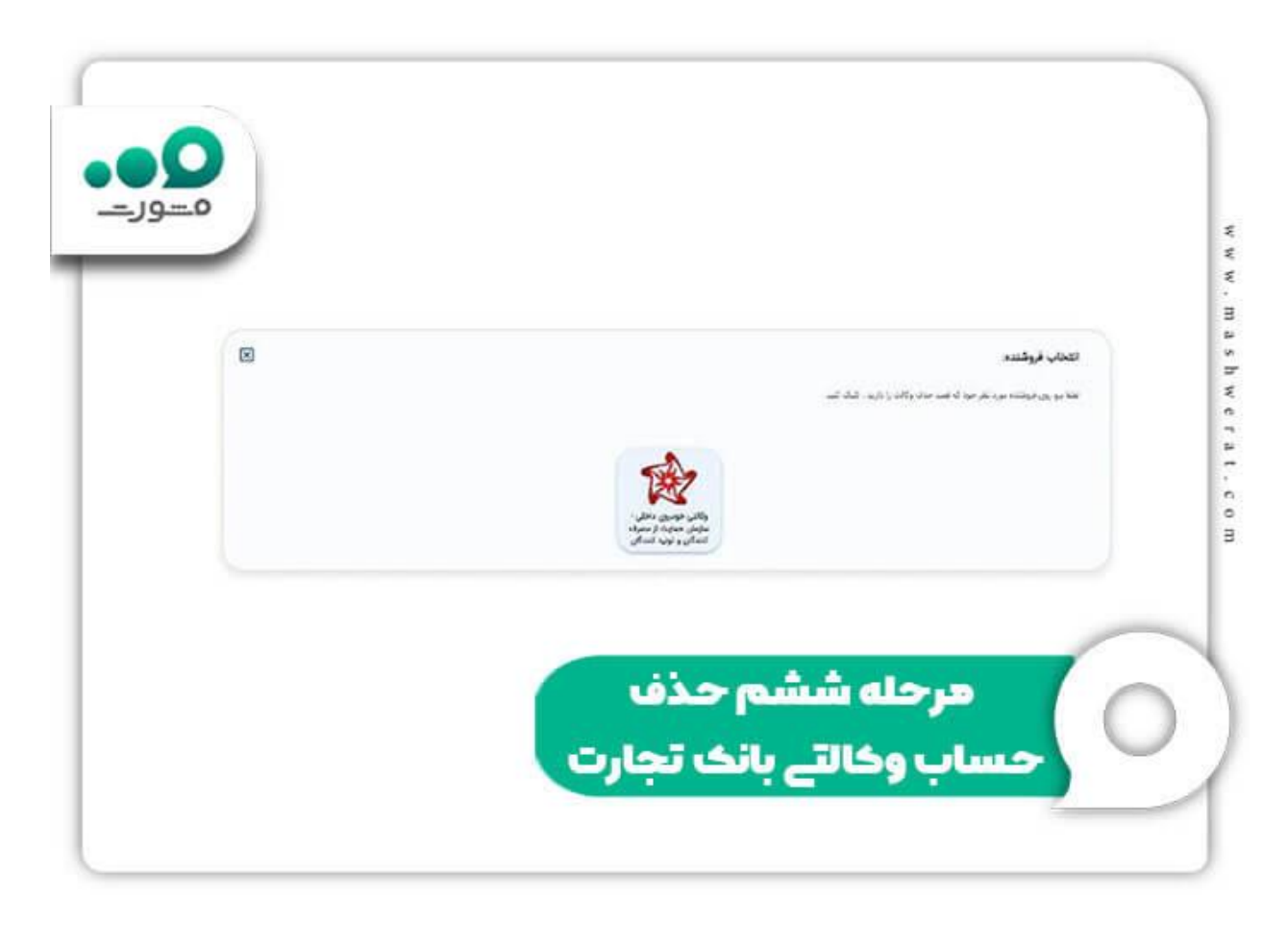

سپس کدی به شماره موبایل شما ارسال می شود. آن را وارد کرده و بر روی گزینه »ادامه« کلیک کنید.

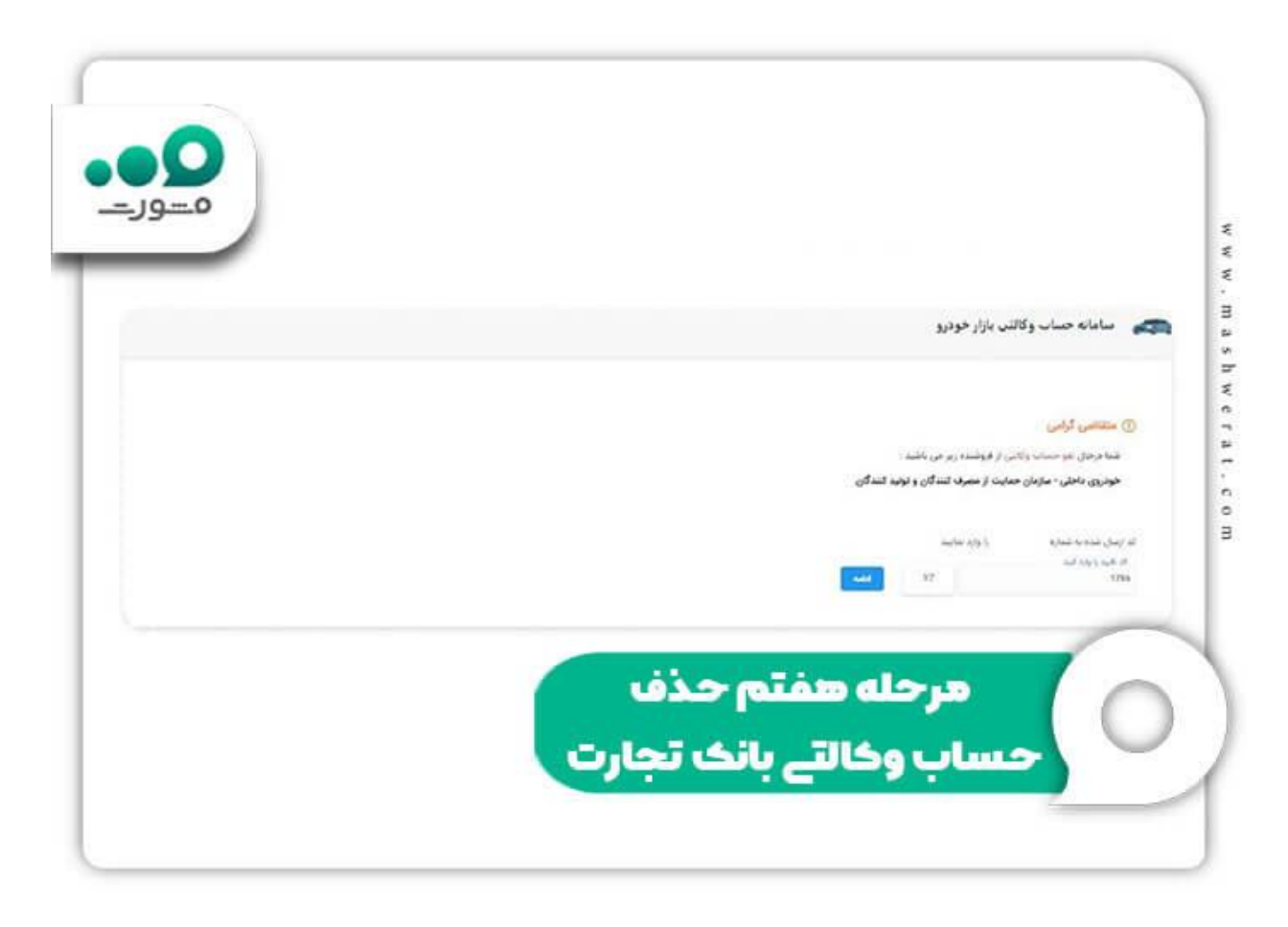

 در نهایت حساب شما با موفقیت از حساب وکالتی بودن خارج شده و به حساب عادی تبدیل می شود. همچنین میزان پول مسدود شده در حساب نیز آزاد خواهد شد .

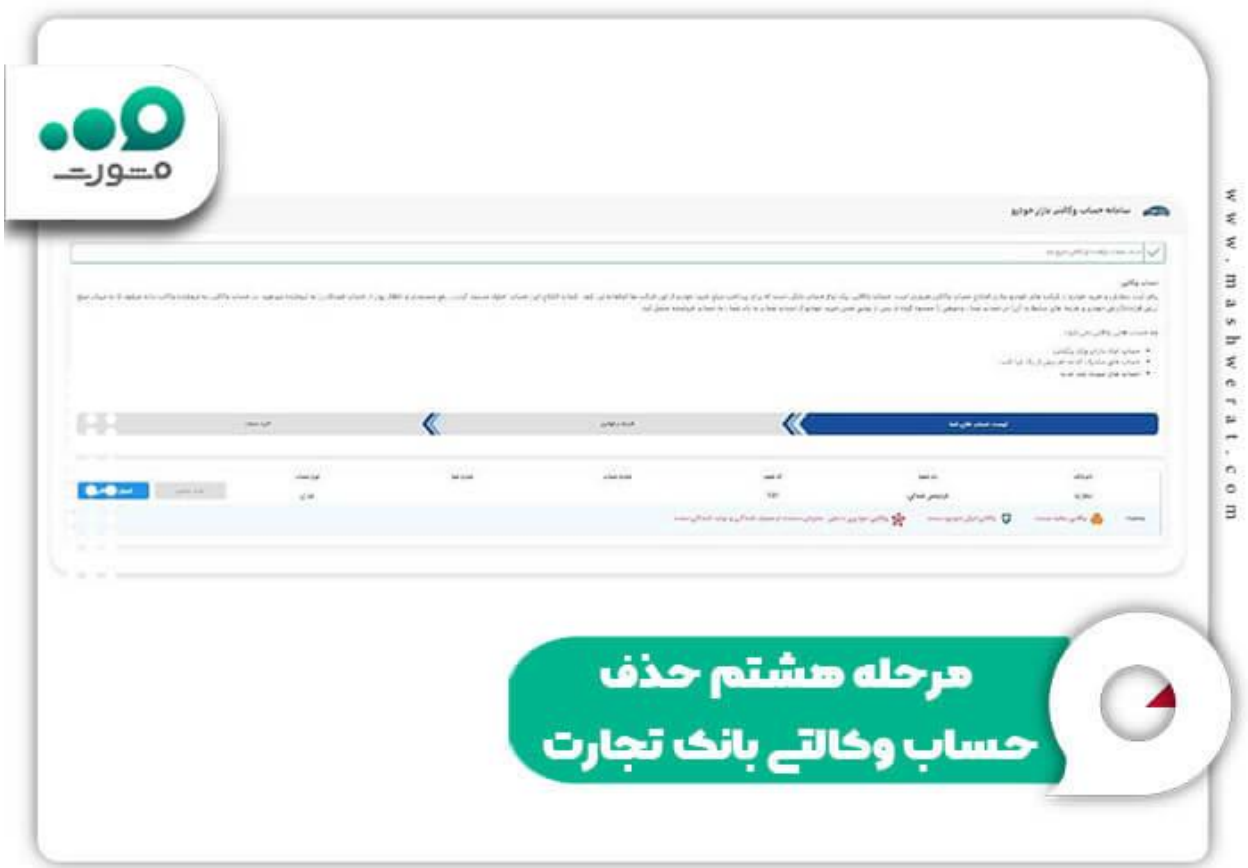

برای اطالع از نحوه [افتتاح حساب وکالتی سایپا }خرید خودرو{](https://mashwerat.com/%d8%a7%d9%81%d8%aa%d8%aa%d8%a7%d8%ad-%d8%ad%d8%b3%d8%a7%d8%a8-%d9%88%da%a9%d8%a7%d9%84%d8%aa%db%8c-%d8%b3%d8%a7%db%8c%d9%be%d8%a7/) بر روی لینک مربوطه کلیک کنید.

# **چگونه حساب وکالتی را لغو کنیم؟ - بانک پاسارگاد**

◀اگر شما قبال در بانک پاسارگاد افتتاح حساب وکالتی کرده اید، برای حذف حساب خود مراحل زیر را طی کنید:

ابتدا وارد سامانه بانک داری مجازی بانک پاسارگاد به نشانی اینترنتی vbank.bpi.irوvbank.bpi.irرای ورود مستقیم به این سامانه بر روی لینک ذکر شده کلیک کنید<sub>.)</sub> با صفحه ای مانند تصویر زیر مواجه می شوید. از میان گزینه های نشان داده شده، بر روی گزینه »ثبت نام خودرو« کلیک کنید.

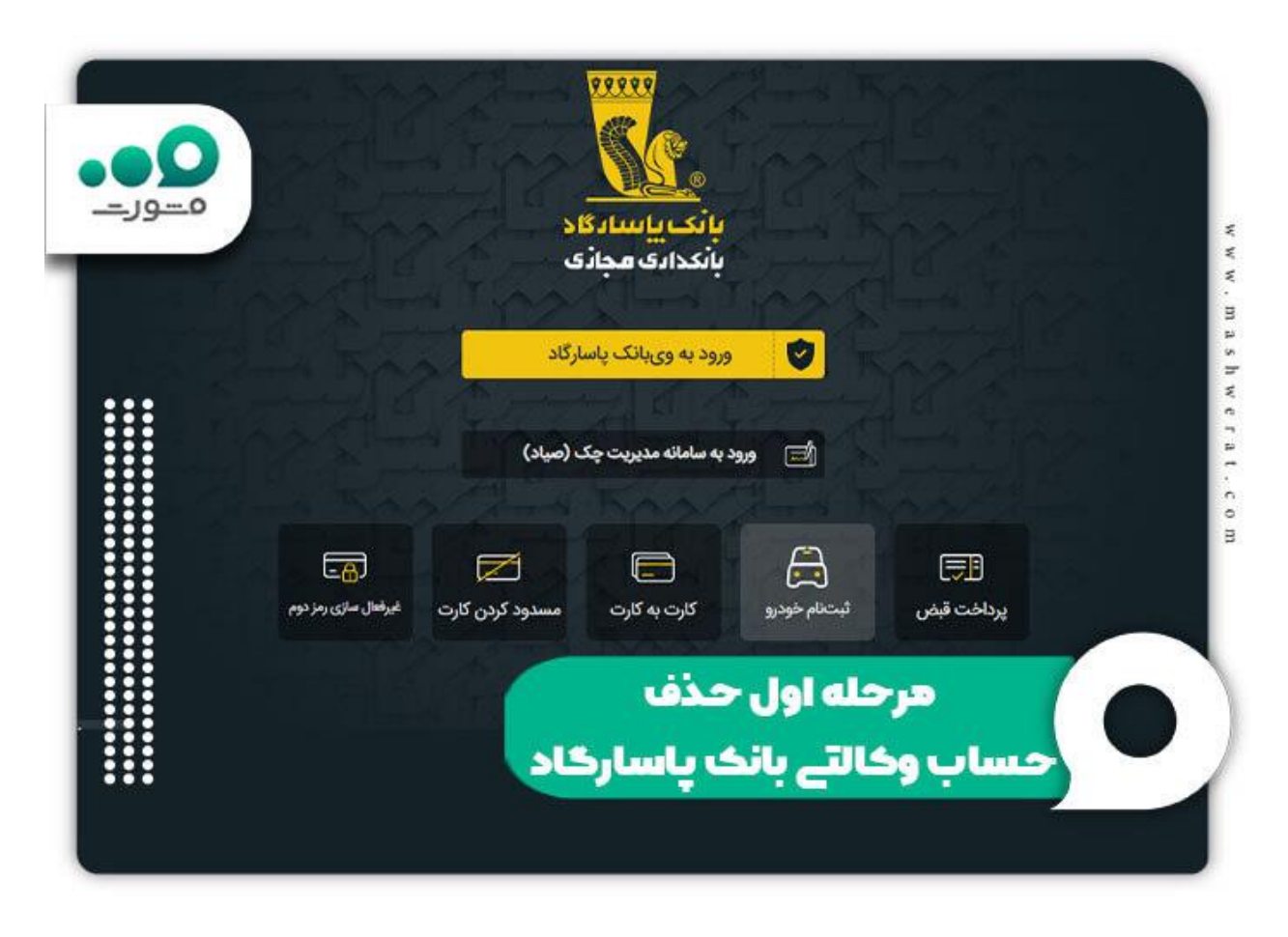

 در این مرحله از شما کد ملی / شناسه ملی به همراه شماره تلفن همراهتان خواسته خواهد شد. این اطالعات را در کادر نشان داده شده درج کرده و سپس کد امنیتی نشان داده شده را وارد و در نهایت بر روی »ورود« کلیک کنید.

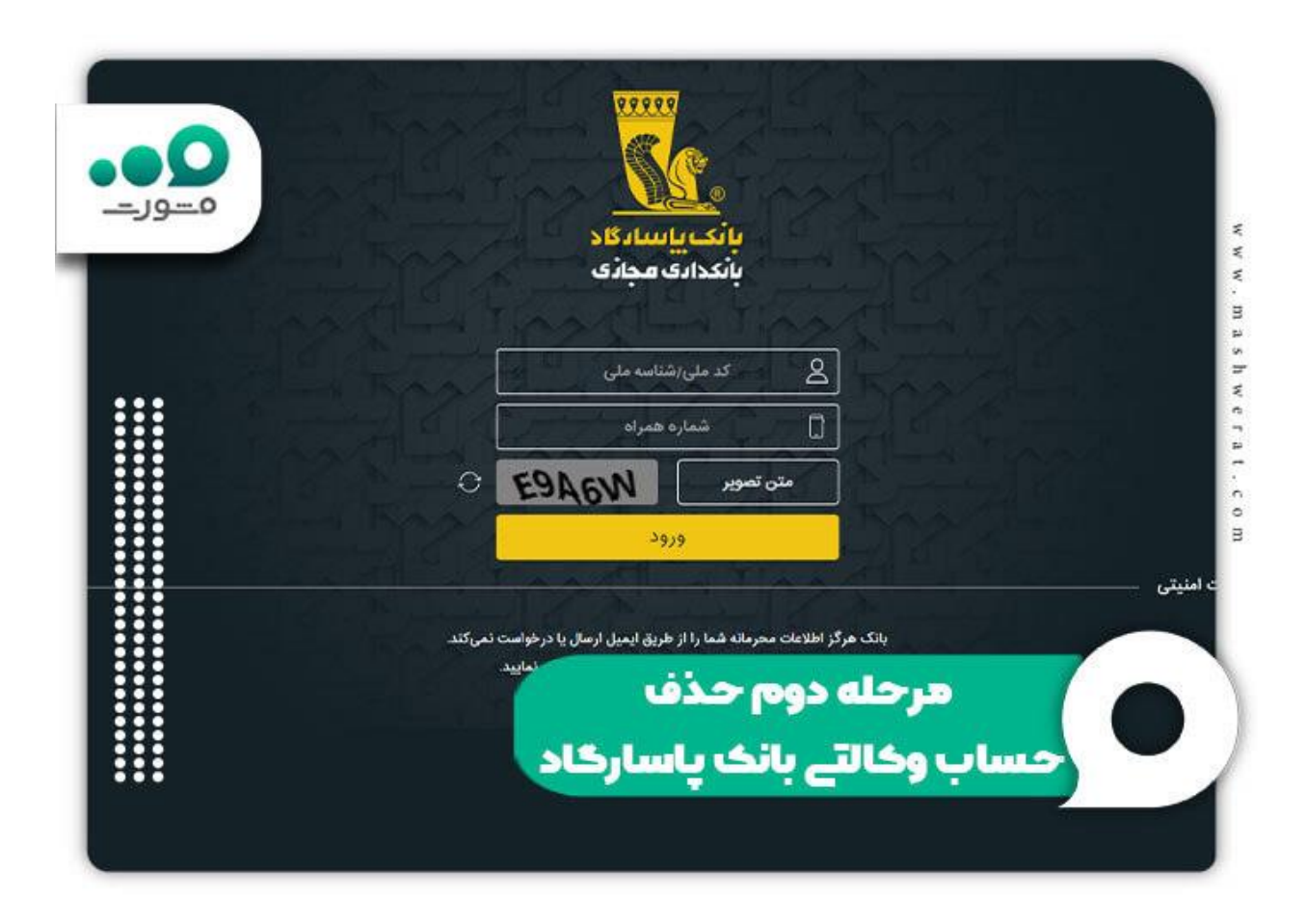

یک کد امنیتی جهت احراز هویت شما به شماره موبایل درج کرده، ارسال خواهد شد. آن را در کادر مربوطه وارد کنید.

 در نهایت موفق به ورود به پنل کاربری خود خواهید شد. به بخش »درخواست های من« وارد شوید و سپس برای حذف حساب وکالتی خود بر روی دکمه «سطل زباله» کلیک کنید .

برای اطلاع از نحوه رفع <u>مشکل اطلاعات حساب وکالتی یافت نشد</u> بر روی لینک مربوطه کلیک کنید<sub>.</sub>

### **چگونه حساب وکالتی را لغو کنیم؟ - بانک سپه**

◀چنانچه شما نیز از جمله افرادی هستید که جهت خرید خودرو و کاال در بازار بورس ایران، در بانک سپه افتتاح حساب وکالتی کرده اید و حال می خواهید این حساب را حذف کنید، برای لغو حساب وکالتی بانک سپه الزم است مراحل زیر را طی کنید:

 در ابتدا الزم است تا وارد سامانه بانک داری مجازی بانک سپه به نشانی اینترنتی [ir.banksepah.vbankش](https://vbank.banksepah.ir/)وید. )برای ورود مستقیم به این سامانه بر روی لینک ذکر شده کلیک کنید.) با صفحه ای مانند تصویر زیر مواجه خواهید شد که می بایست از میان گزینه های نشان داده شده، بر روی گزینه »ثبت نام خودرو« کلیک کنید.

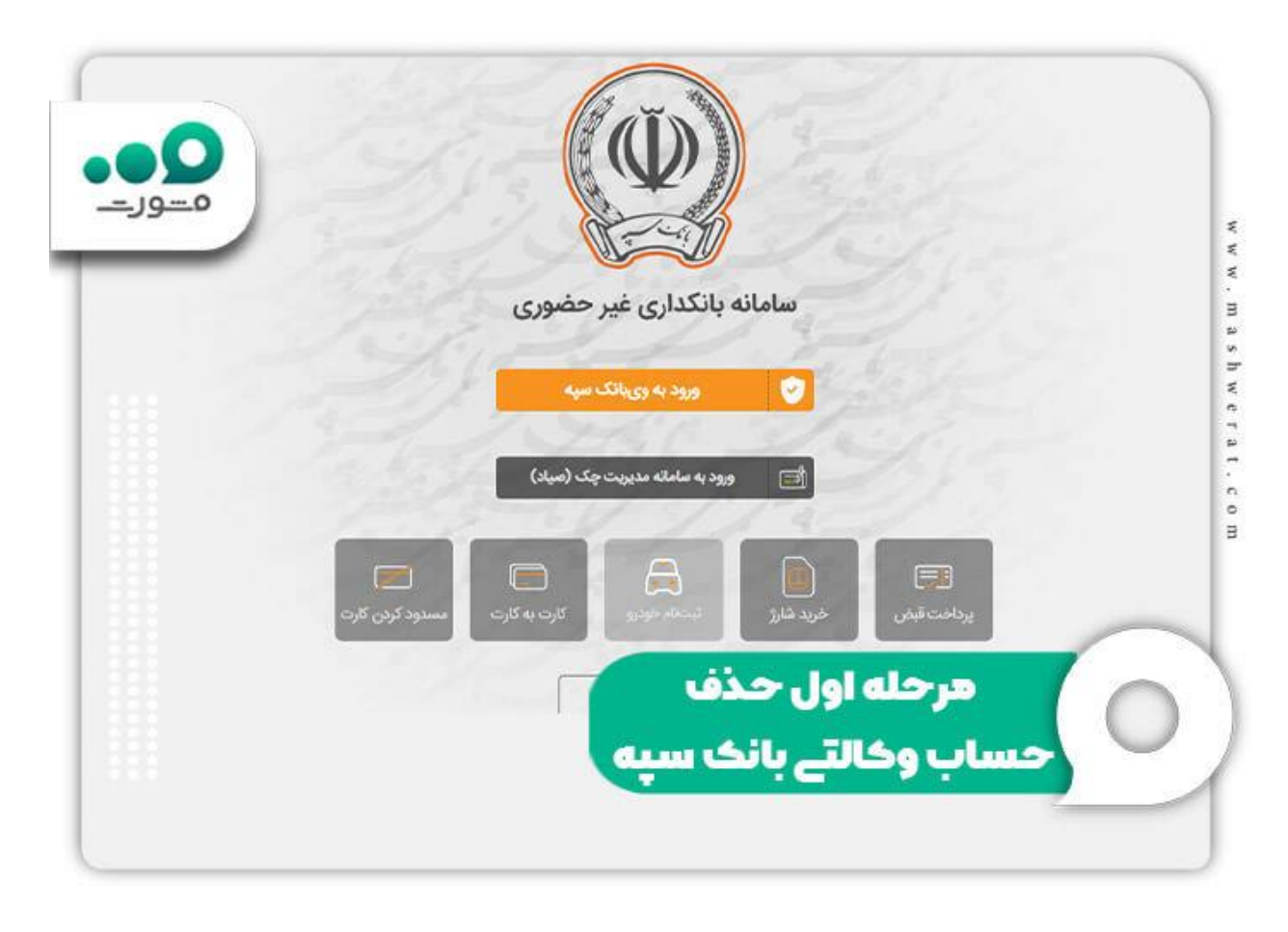

 در این مرحله از شما کد ملی / شناسه ملی به همراه شماره تلفن همراهتان خواسته خواهد شد. این اطالعات را در کادر نشان داده شده درج کرده و سپس کد امنیتی نشان داده شده را وارد و در نهایت بر روی »ورود« کلیک کنید.

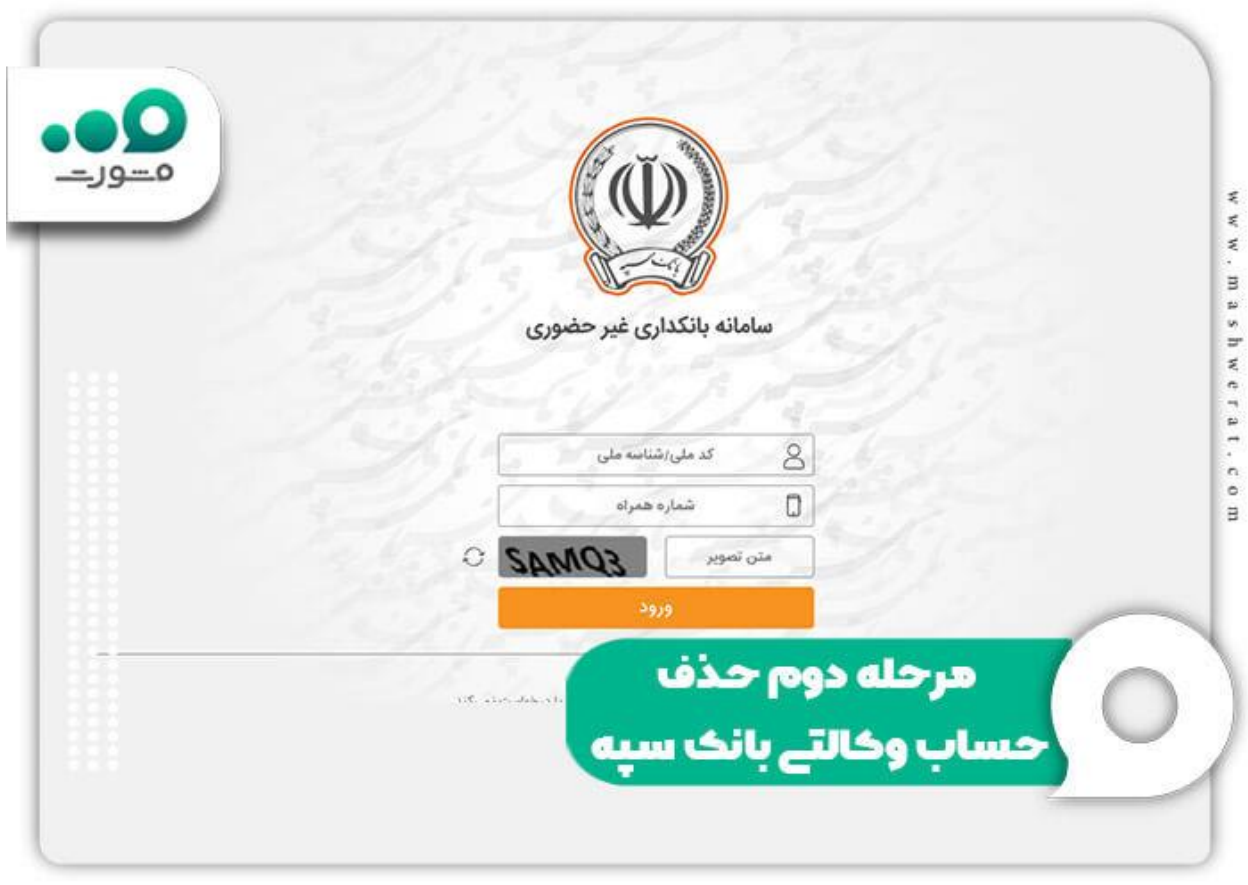

 یک کد امنیتی جهت احراز هویت و اعتبار سنجی به شماره موبایلی که قبال درج کرده اید، ارسال خواهد شد. آن را در کادر مربوطه وارد کنید. سپس بر روی گزینه «درج کد» کلیک کنید.

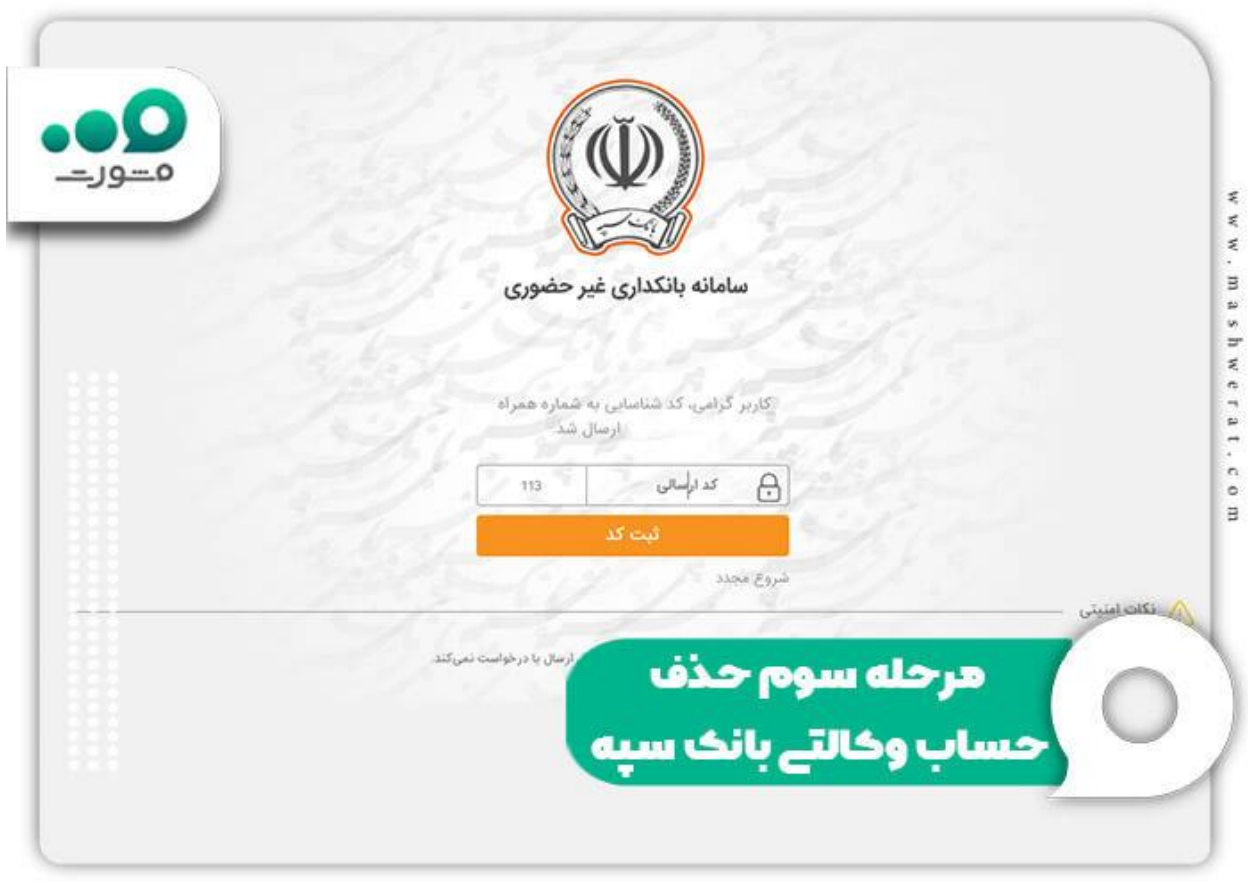

 در نهایت وارد پنل کاربری خود خواهید شد. از منوی سمت راست به بخش »درخواست های من« وارد شوید و سپس برای حذف حساب وکالتی خود بر روی دکمه «سطل زباله» کلیک کنید .

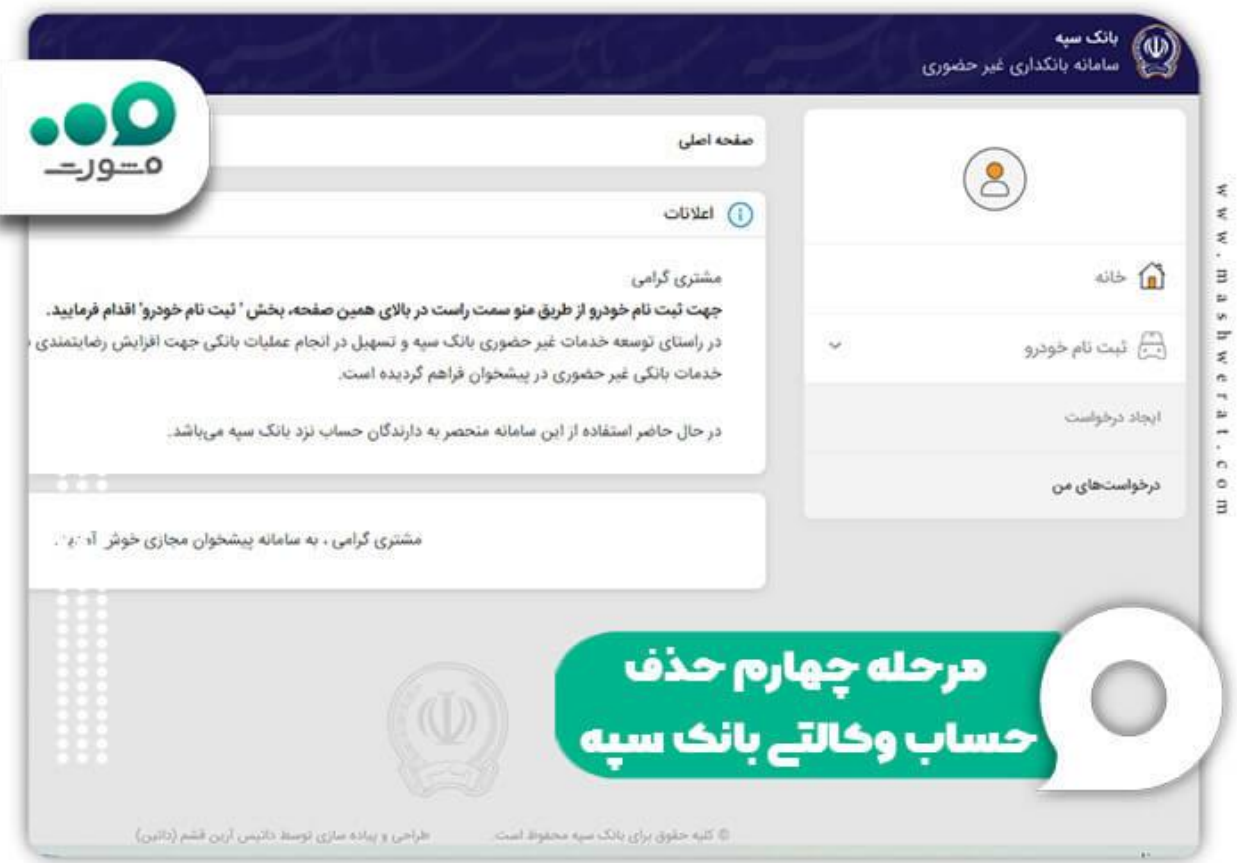

برای اطلاع از نحوه <mark>[افتتاح حساب وکالتی بانک سپه](https://mashwerat.com/%d8%a7%d9%81%d8%aa%d8%aa%d8%a7%d8%ad-%d8%ad%d8%b3%d8%a7%d8%a8-%d9%88%da%a9%d8%a7%d9%84%d8%aa%db%8c-%d8%a8%d8%a7%d9%86%da%a9-%d8%b3%d9%be%d9%87/)</mark> بر روی لینک مربوطه کلیک کنید.

# **چگونه حساب وکالتی را لغو کنیم؟ - بانک آینده**

◀برای لغو حساب وکالتی بانک آینده الزم است مراحل زیر را طی کنید:

ابتدا وارد سایت ثبت / لغو / استعلام حساب وکالتی بانک آینده به نشانی اینترنتی advocacy.ba24.irشوید. (برای ورود مستقیم به این سامانه بر روی لینک ذکر شده کلیک کنید.(

 در این صفحه از شما خواسته می شود تا شماره حساب وکالتی بانک آینده خود را وارد کنید و سپس از میان گزینه های موجود، طرح فروش مد نظر را انتخاب نمایید.

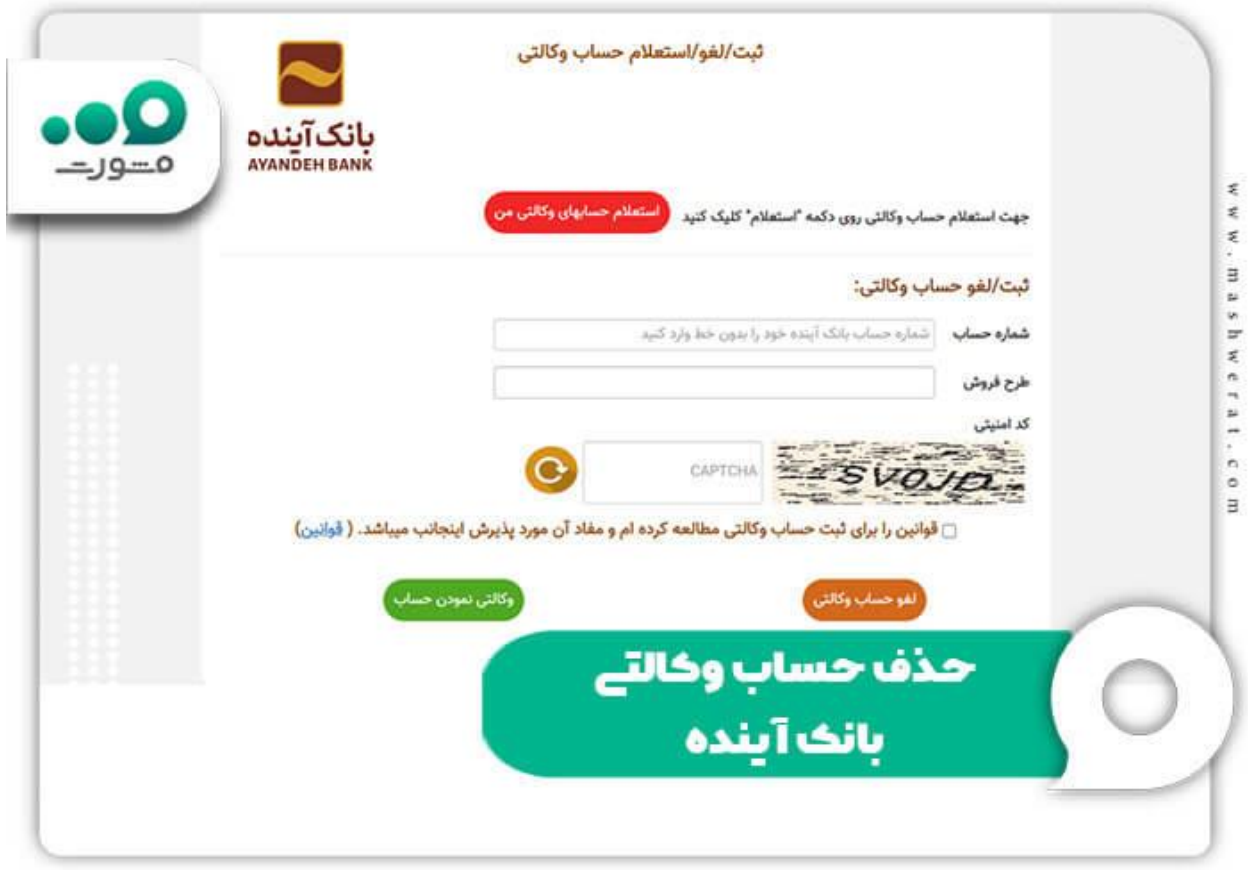

 تیک مربوط به عبارت » قوانین را برای ثبت حساب وکالتی مطالعه کرده ام و مفاد آن مورد پذیرش اینجانب می باشد« را فعال کرده و پس از در ج کد امنیتی نشان داده شده، تنها کافیست بر روی گزینه «لغو حساب وکالتی» کلیک کنید .

برای اطلاع از نحوه شماره تلفن <u>[پشتیبانی سامانه یکپارچه فروش خودرو](https://mashwerat.com/%d9%be%d8%b4%d8%aa%db%8c%d8%a8%d8%a7%d9%86%db%8c-%d8%b3%d8%a7%d9%85%d8%a7%d9%86%d9%87-%db%8c%da%a9%d9%be%d8%a7%d8%b1%da%86%d9%87-%d9%81%d8%b1%d9%88%d8%b4-%d8%ae%d9%88%d8%af%d8%b1%d9%88/)</u> بر روی لینک مربوطه کلیک کنید<sub>.</sub>

# **چگونه حساب وکالتی را لغو کنیم؟ - بانک مسکن**

◀چنانچه حساب بانک مسکن خود را قبال برای خرید خودرو داخلی به یک حساب وکالتی تبدیل کرده اید، برای انصراف از وکالتی شدن حساب خود می بایست مراحل زیر را طی کنید:

 برای لغو حساب وکالتی بانک مسکن الزم است تا در ابتدا وارد پیشخوان مجازی این بانک به نشانی اینترنتی <u>ecounter.bank-maskan.irش</u>وید. (برای ورود مستقیم به این سامانه بر روی لینک ذکر شده کلیک کنید.) سپس از میان گزینه های نشان داده شده در منوی سمت راست صفحه، بر روی گزینه «حساب های وکالتی» کلیک کنید.

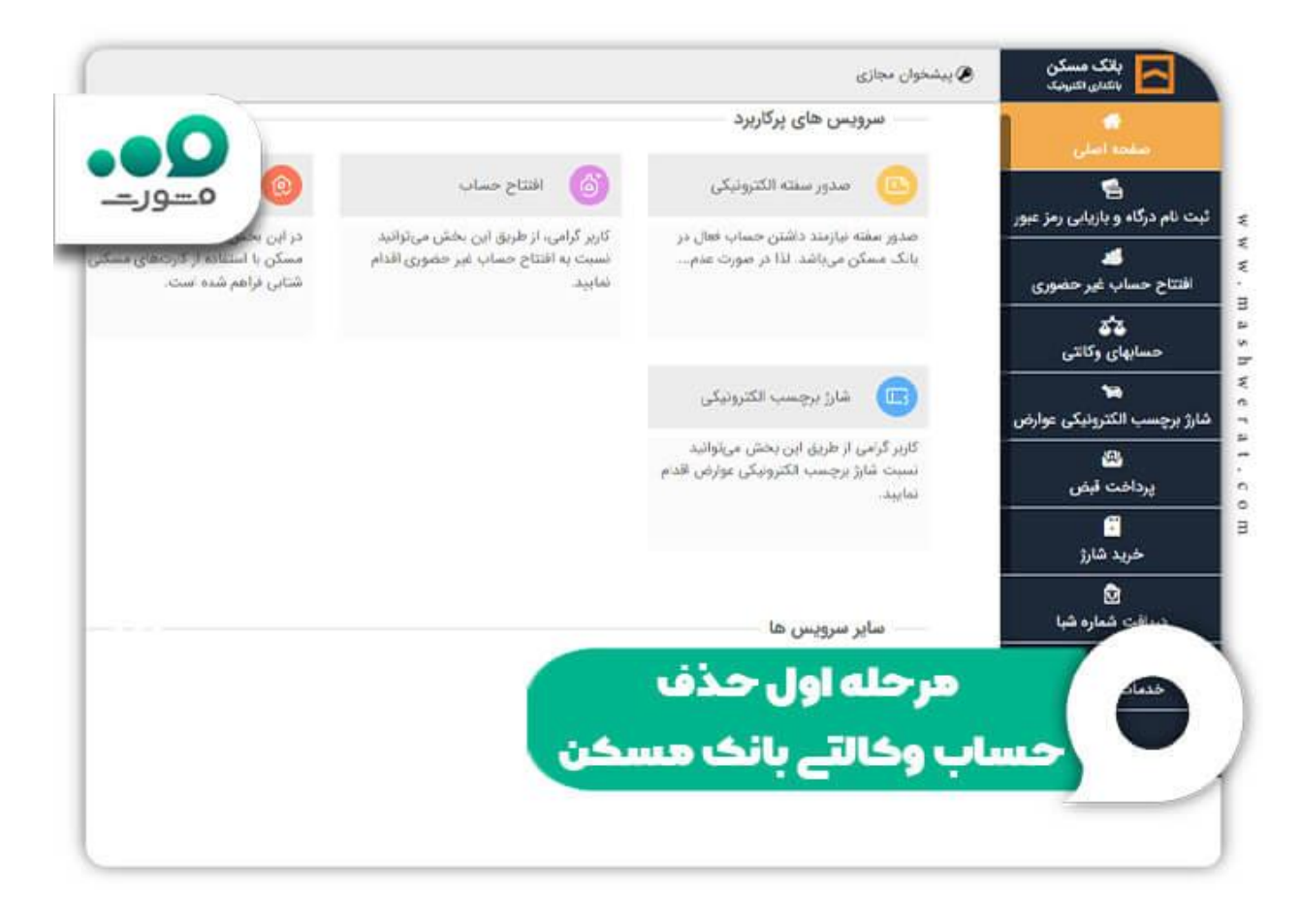

 سپس صفحه ای مانند تصویر زیر را مشاهده خواهید کرد. برای ادامه روند لغو حساب بر روی گزینه »مدیریت حساب های وکالتی» که در سمت چپ صفحه قرار دارد کلیک کنید.

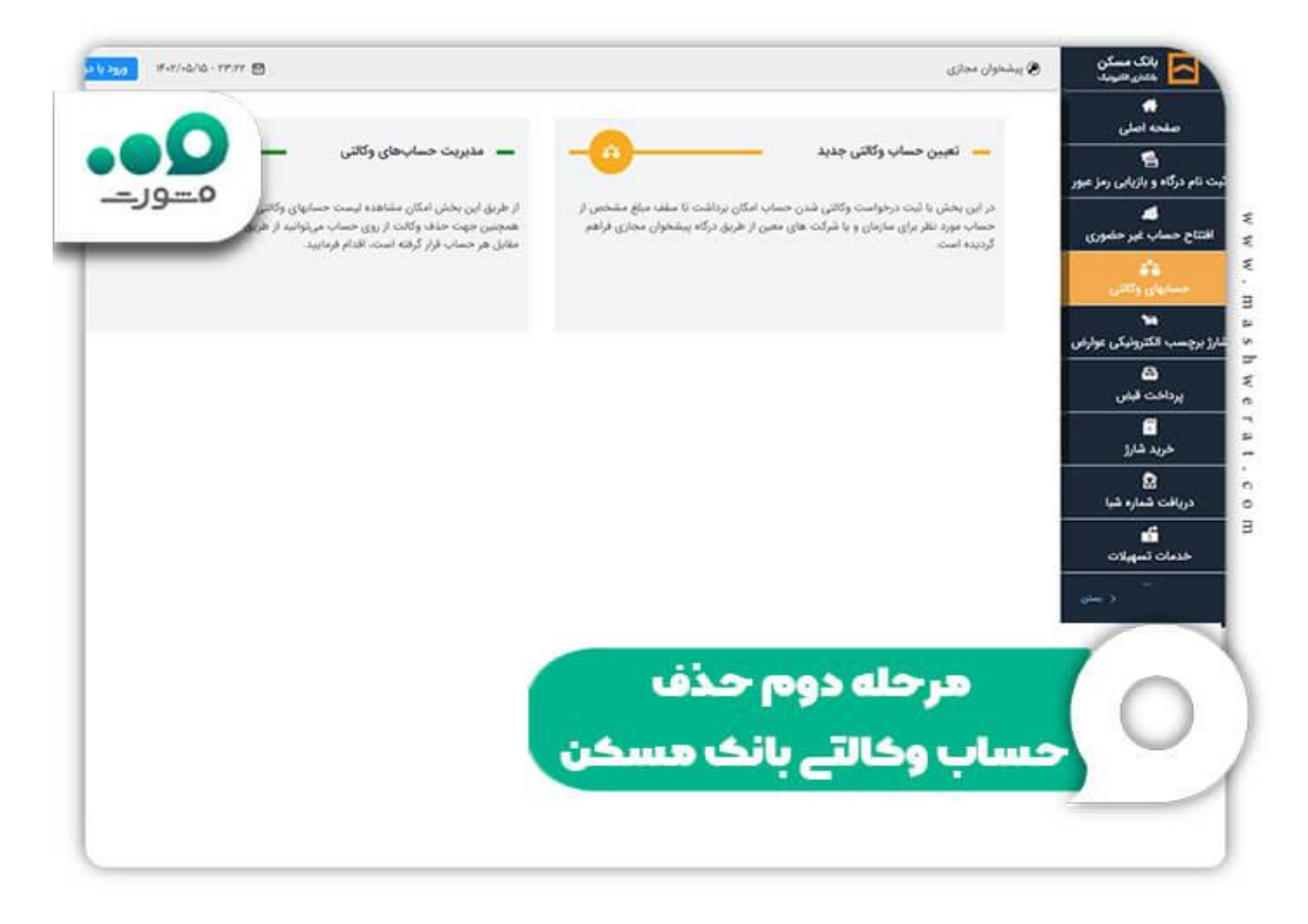

 در این مرحله از شما کد ملی، شماره موبایل و تاریخ تولدتان خواسته می شود. پس از درج اطالعات بر روی گزینه «تایید» کلیک کنید.

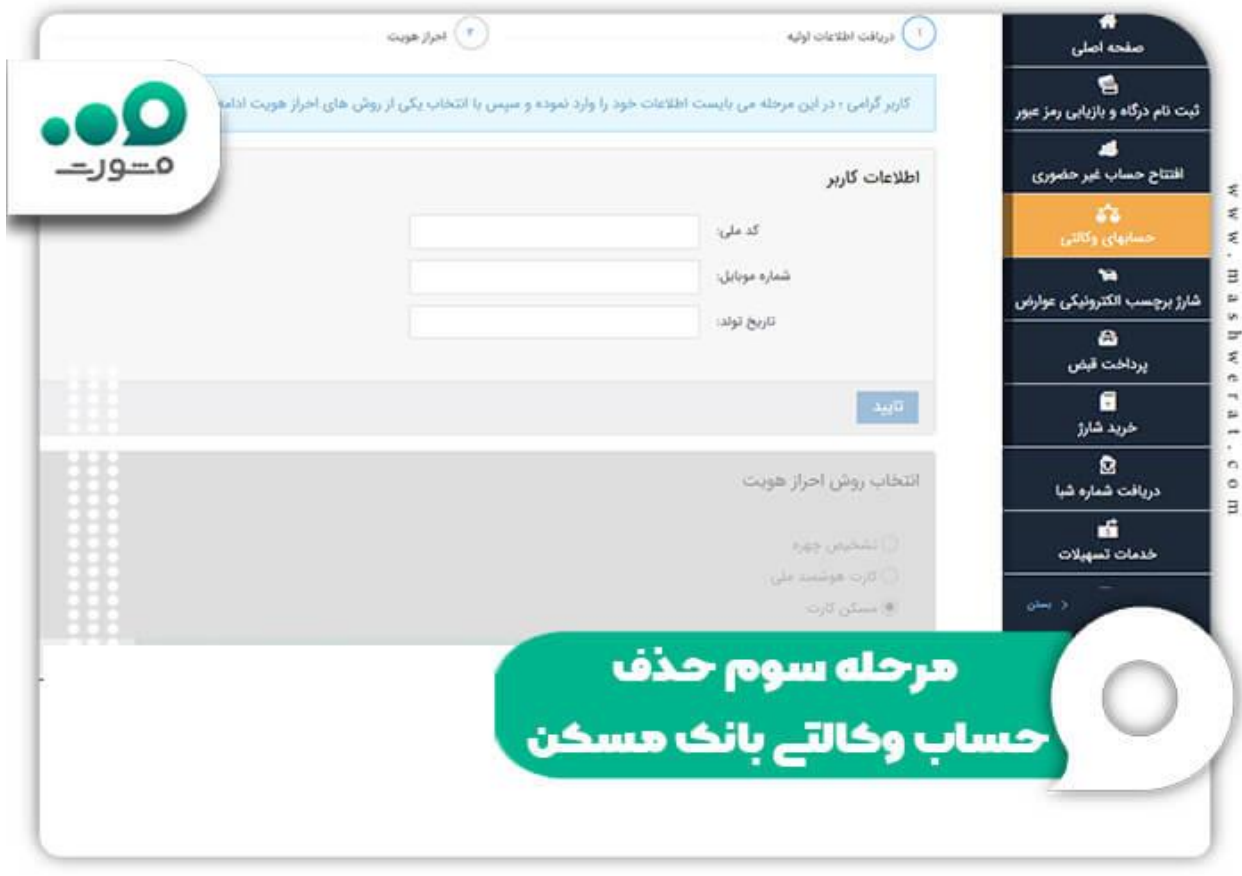

 سپس در این مرحله باید از میان روش های احراز هویت نشان داده شده، یکی را انتخاب کنید. با طی کردن این مرحله می توانید حساب های وکالتی خود را مشاهده کنید .

 اما چگونه حساب وکالتی را حذف کنیم؟ برای انجام این کار تنها کافیست بر روی گزینه »لغو« که در گوشه سمت چپ حساب وکالتی مد نظرتان قرار دارد، کلیک کنید. به همین سادگی حساب شما از وکالتی بودن خارج خواهد شد .

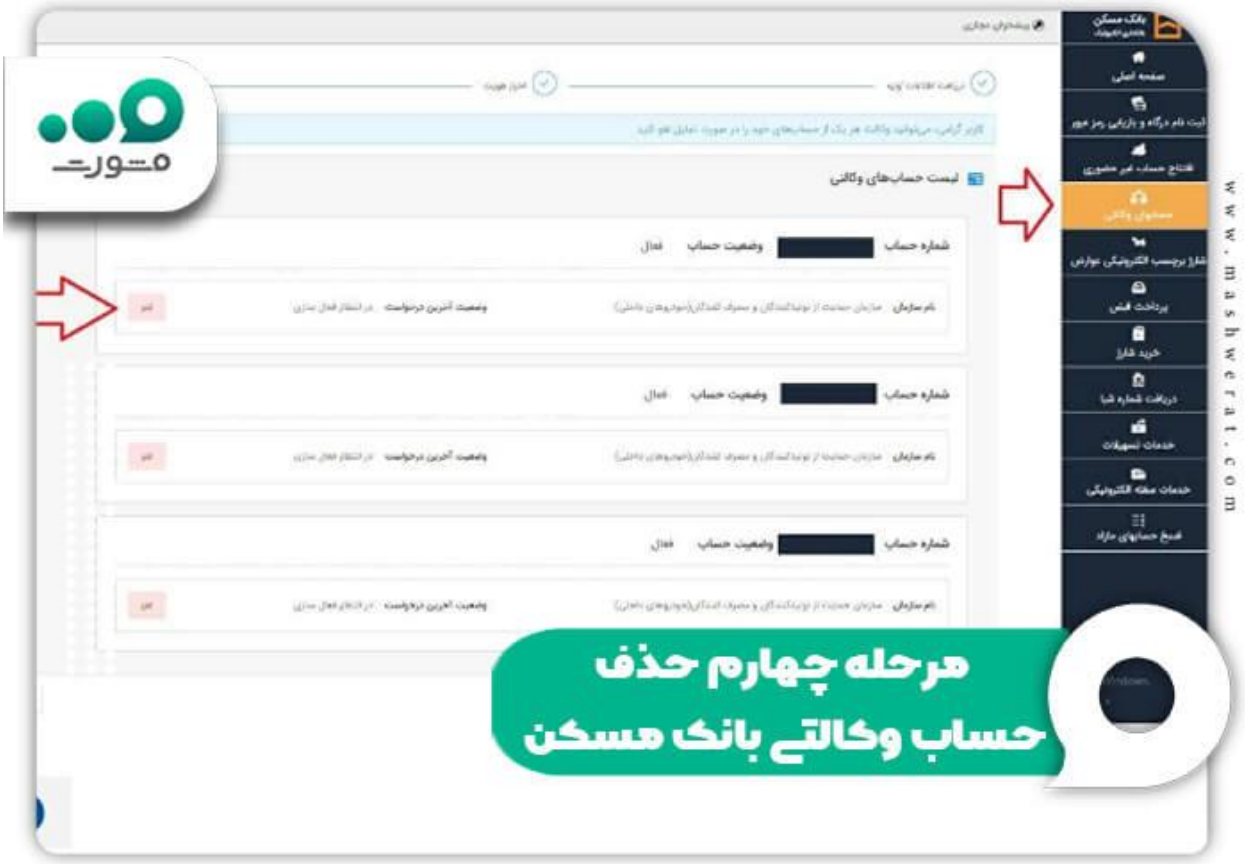

برای اطلاع از [شرایط ثبت نام طرح مسکن ملی](https://mashwerat.com/%d8%b4%d8%b1%d8%a7%db%8c%d8%b7-%d8%ab%d8%a8%d8%aa-%d9%86%d8%a7%d9%85-%d8%b7%d8%b1%d8%ad-%d9%85%d8%b3%da%a9%d9%86-%d9%85%d9%84%db%8c/) بر روی لینک مربوطه کلیک کنید.

### **چگونه حساب وکالتی را لغو کنیم؟ - بانک اقتصاد نوین**

◀بانک اقتصاد نوین از جمله دیگر بانک هایی است که امکان لغو یا حذف حساب وکالتی را به صورت اینترنتی به مشتریان خود می دهد. برای لغو این خدمت الزم است تا مراحل زیر را طی کنید:

العه ادر ابتدا لازم است تا وارد سامانه اینترنت بانک اقتصاد نوین به نشانی اینترنتی i<u>modern.enbank.irشوی</u>د. (برای ورود مستقیم به این سامانه بر روی لینک ذکر شده کلیک کنید.) در این صورت از شما خواسته می شود تا نام کاربری، رمز عبور و کد امنیتی نشان داده شده در تصویر را وارد کرده و سپس بر روی «ورود به اینترنت بانک» کلیک کنید<sub>.</sub>

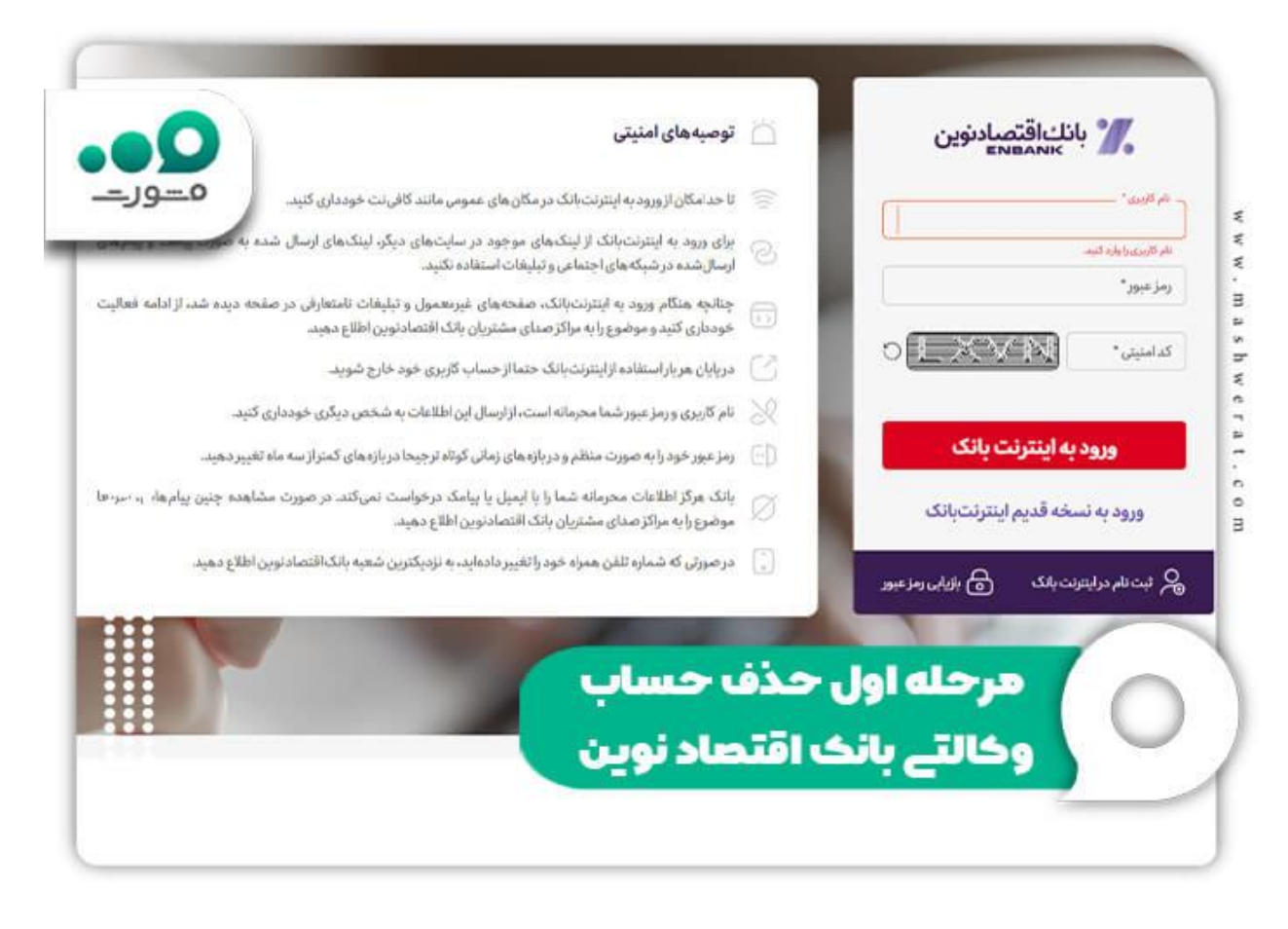

⏪پس از ورود به پنل کاربری خود در بانک اقتصاد نوین، می بایست گزینه »بورسار« را از منوی سربرگ این صفحه انتخاب کنید.

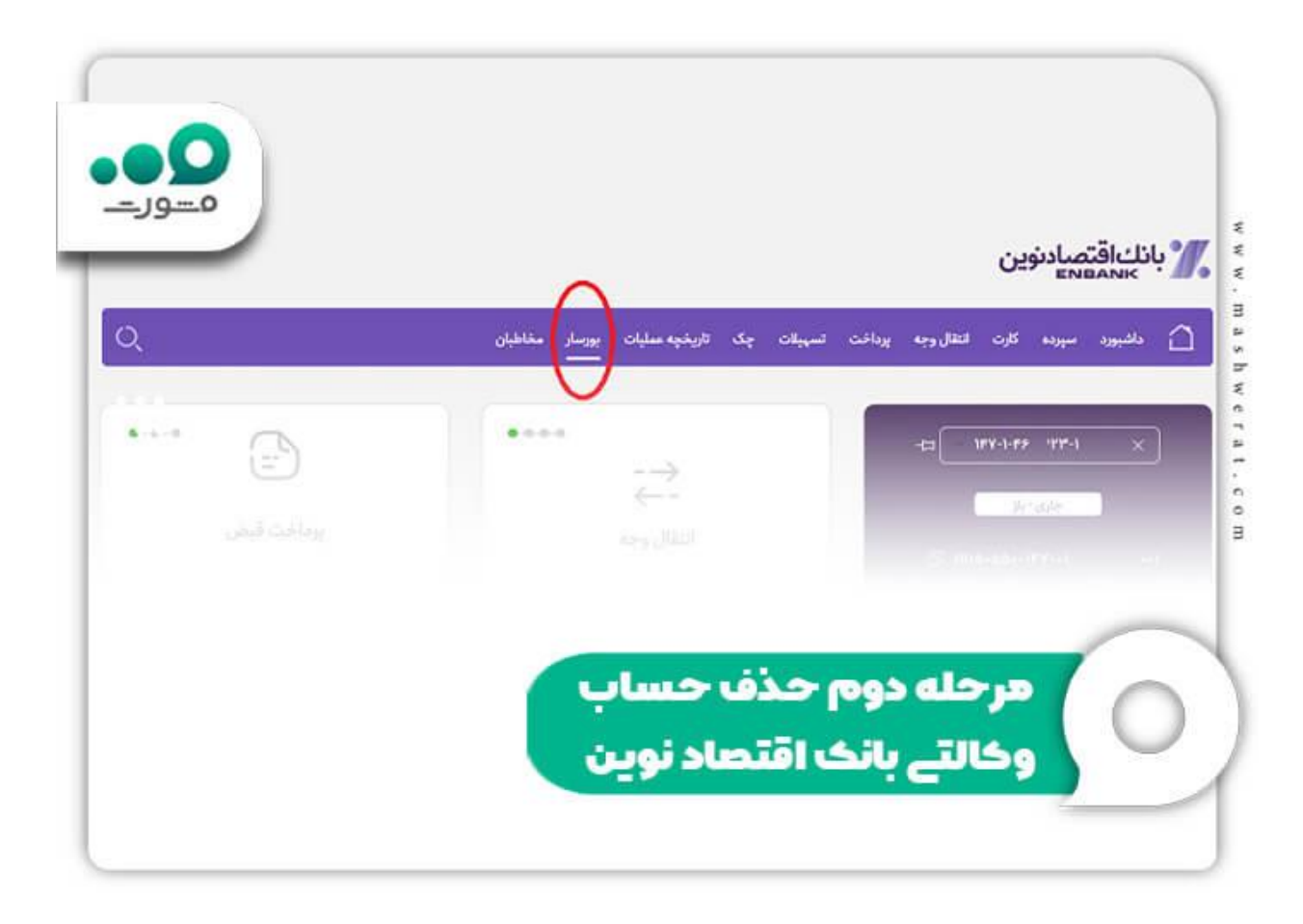

⏪در این صفحه می توانید لیستی از حساب های وکالتی یا سپرده های واگذار شده را مشاهده کنید. برای لغو این حساب های وکالتی کافیست ردیف مورد نظر خود را انتخاب کنید و سپس بر روی گزینه «لغو واگذاری سپرده» کلیک کنید .

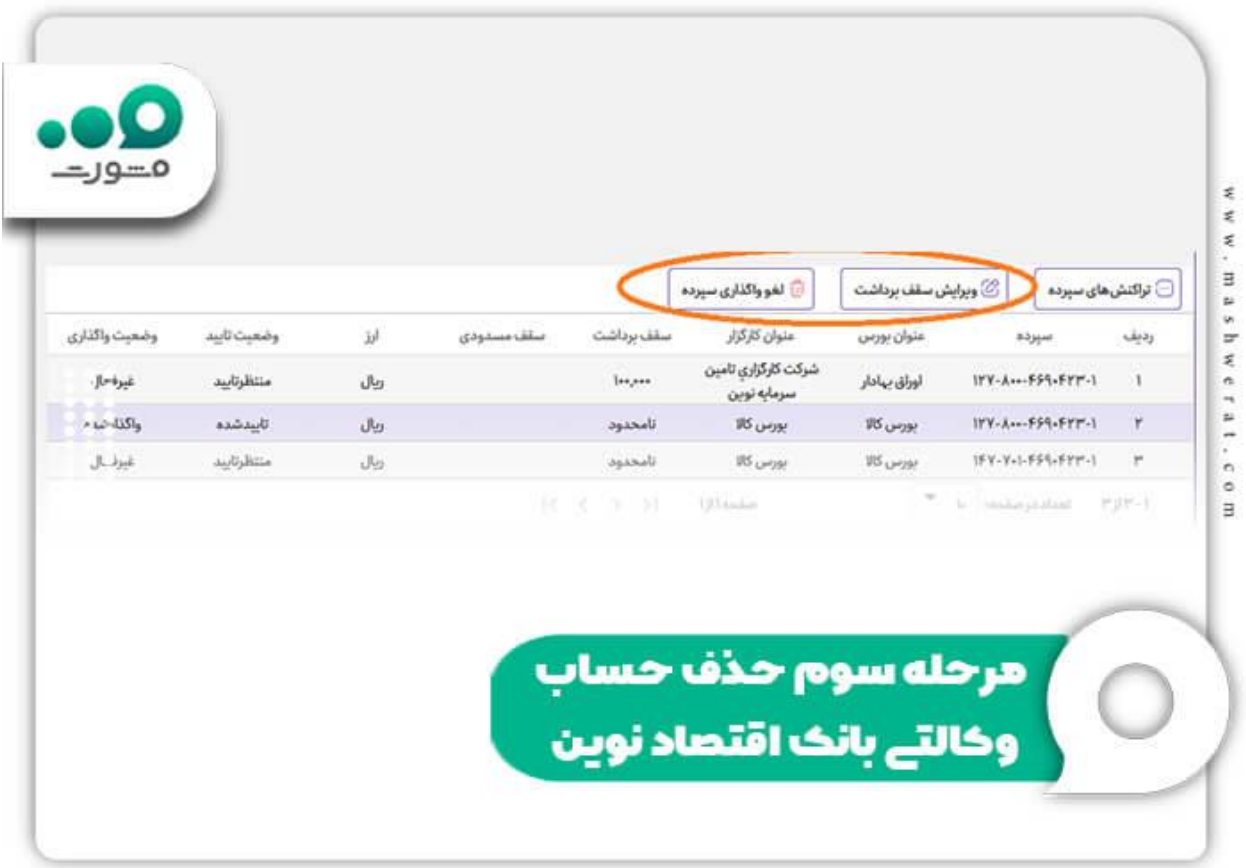

برای اطالع از نحوه [افتتاح حساب وکالتی بانک ملت }اینترنتی{](https://mashwerat.com/%d8%a7%d9%81%d8%aa%d8%aa%d8%a7%d8%ad-%d8%ad%d8%b3%d8%a7%d8%a8-%d9%88%da%a9%d8%a7%d9%84%d8%aa%db%8c-%d8%a8%d8%a7%d9%86%da%a9-%d9%85%d9%84%d8%aa-%d8%a7%db%8c%d9%86%d8%aa%d8%b1%d9%86%d8%aa%db%8c/) بر روی لینک مربوطه کلیک کنید.

# **چگونه حساب وکالتی را لغو کنیم؟ - پست بانک**

◀اگر شما از مشتریان پست بانک هستید و قبال یکی از حساب های بانکی خود را برای خرید خودرو و یا کاالی بورسی به حساب وکالتی تبدیل کرده اید و حال می خواهید این حساب را لغو کنید، الزم است مراحل زیر را طی کنید:

⏪در ابتدا باید وارد سامانه پست بانک ایران به آدرس اینترنتی [ir.postbank.ibش](https://ib.postbank.ir/netway/index)وید. )برای ورود مستقیم به این سامانه، تنها کافیست بر روی لینک ذکر شده کلیک کنید.( برای ورود به پنل کاربری از شما اطالعاتی چون نام کاربری و رمز عبور خواسته می شود. پس از درج این اطالعات بر روی گزینه »ورود« کلیک کنید.

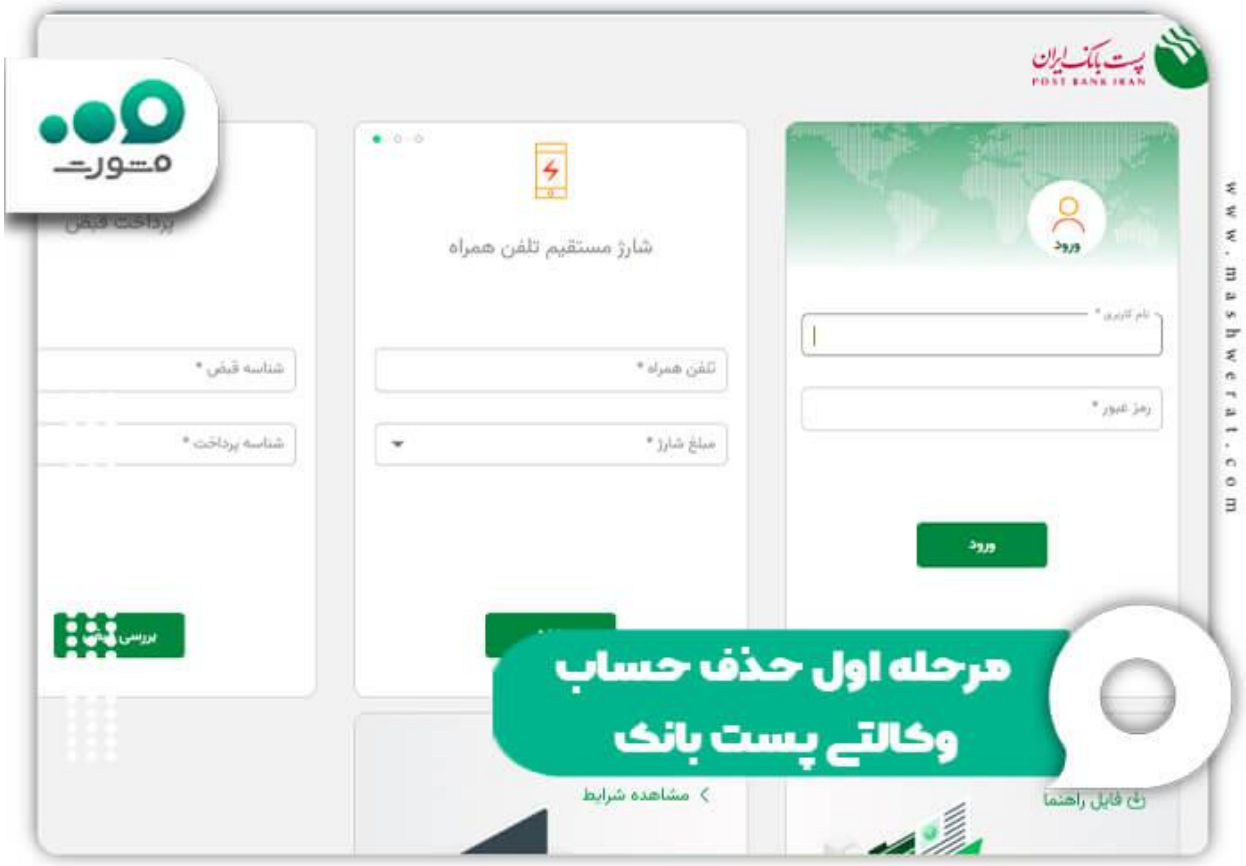

⏪پس از ورود به پنل کاربری خود در اینترنت بانک پست بانک، الزم است تا از منوی سربرگ باالی صفحه بر روی گزینه «بورسار» کلیک کنید.

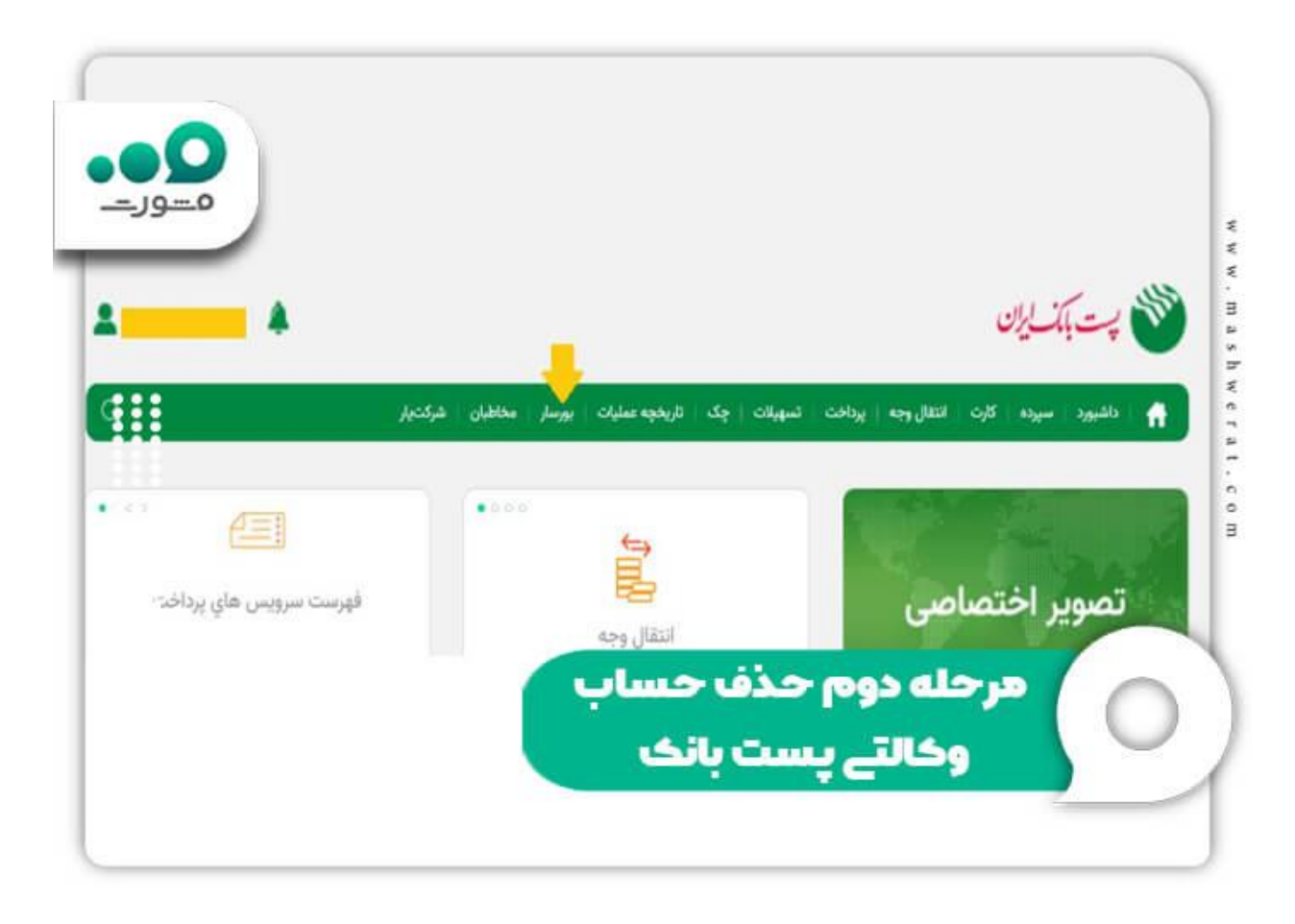

⏪برای حدف حساب کاربری خود تنها کافیست از میان لیست حساب های وکالتی یا سپرده های واگذار شده خود، ردیف مورد نظر را انتخاب کرده و سپس بر روی گزینه «لغو واگذاری سپرده» کلیک کنید<sub>.</sub>

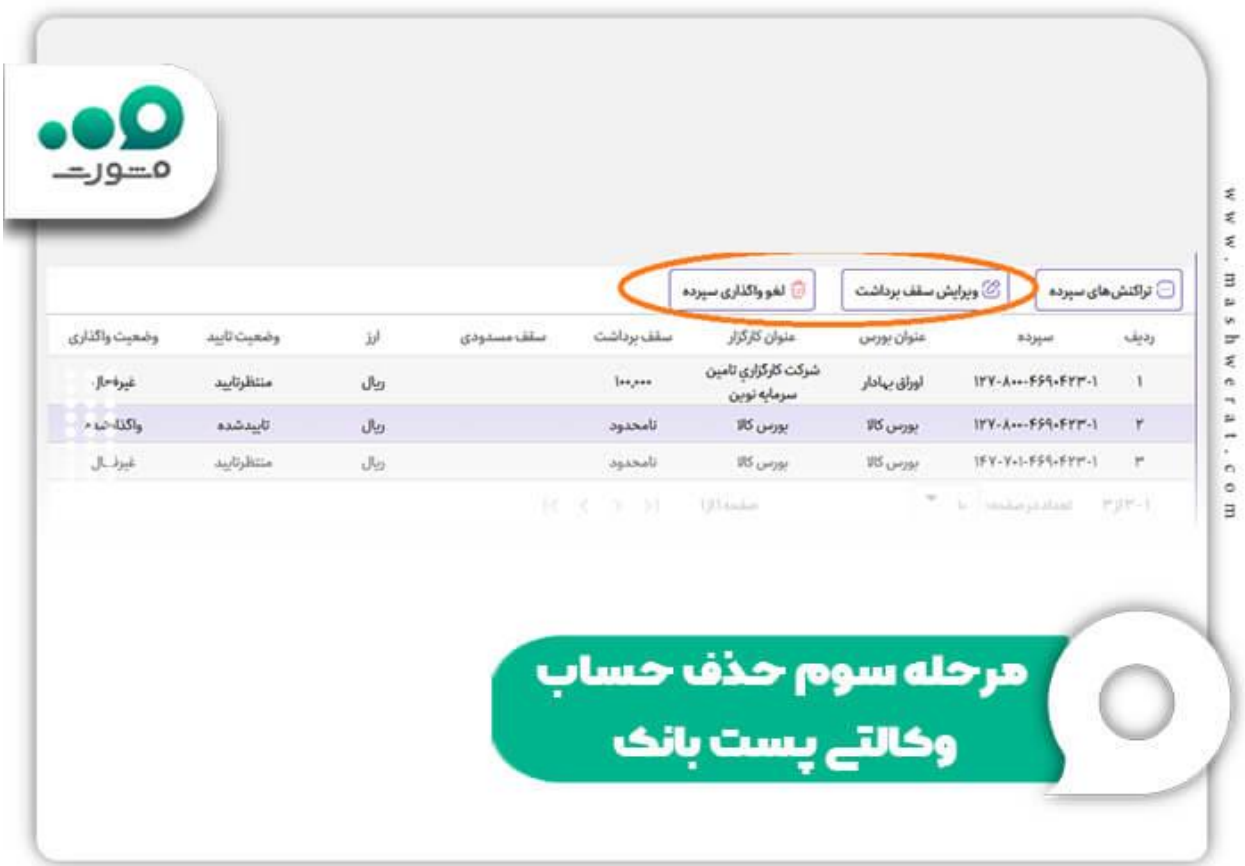

برای مشاهده نحوه بازیابی رمز عبور در صورت <u>[فراموشی رمز اینترنت بانک ملی](https://mashwerat.com/%d9%81%d8%b1%d8%a7%d9%85%d9%88%d8%b4%db%8c-%d8%b1%d9%85%d8%b2-%d8%a7%db%8c%d9%86%d8%aa%d8%b1%d9%86%d8%aa-%d8%a8%d8%a7%d9%86%da%a9-%d9%85%d9%84%db%8c/)</u> بر روی لینک مربوطه کلیک کنید<sub>.</sub>

# **چگونه حساب وکالتی را لغو کنیم؟ - بانک پارسیان**

◀اگر از مشتریان بانک پارسیان هستید و سوال »چگونه حساب وکالتی را لغو کنیم؟« برایتان ایجاد شده است، الزم است تا مراحل زیر را طی کنید:

امه اولین مرحله ورود به سامانه حساب وکالتی بانک پارسیان به نشانی اینترنتی vekalati.parsian-bank.irاست. (برای ورود مستقیم به این سامانه بر روی لینک مربوطه کلیک کنید.( در این صفحه از شما اطالعات ورودتان را یعنی کد ملی و شماره موبایل خواسته می شود. پس از وارد کردن کد امنیتی نشان داده شده بر روی گزینه »دریافت رمز یکبار مصرف« کلیک کنید.

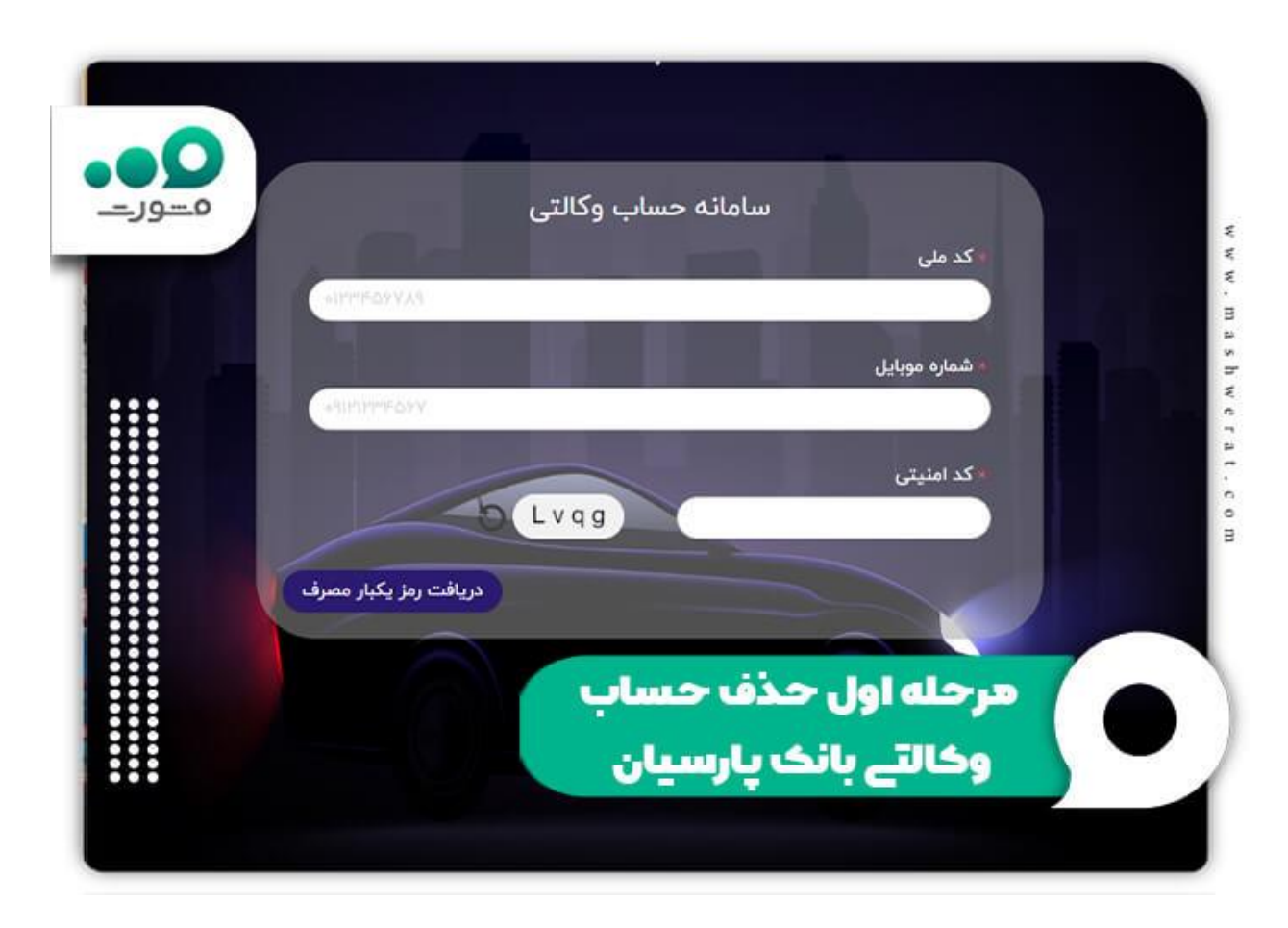

⏪سپس برای شما یک پیامک به تلفن همراه تان ارسال می گردد که شما به مدت دو دقیقه فرصت خواهید داشت تا آن را در کادر مشخص شده وارد و بر روی گزینه ورود کلیک کنید .

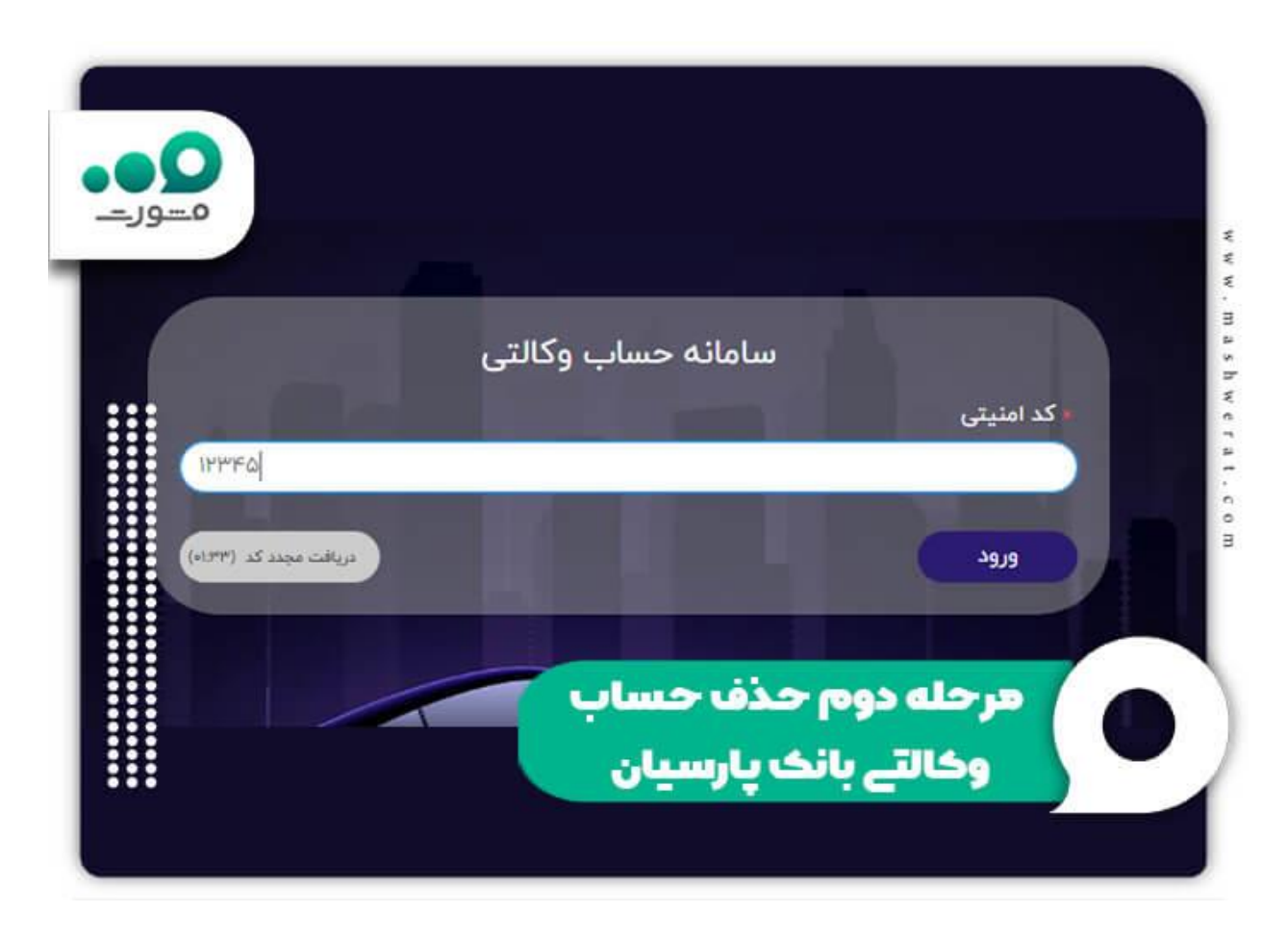

⏪با ورود به صفحه کاربری دو گزینه را مشاهده خواهید کرد: »ثبت وکالت« و »گزارش و ویرایش وکالت«. چنانچه می خواهید حساب وکالتی خود را لغو کنید لازم است تا بر روی گزینه «گزارش و ویرایش وکالت» کلیک کنید و سپس گزینه «غیر فعال کردن» را که در انتهای صفحه قرار دارد، انتخاب کنید .

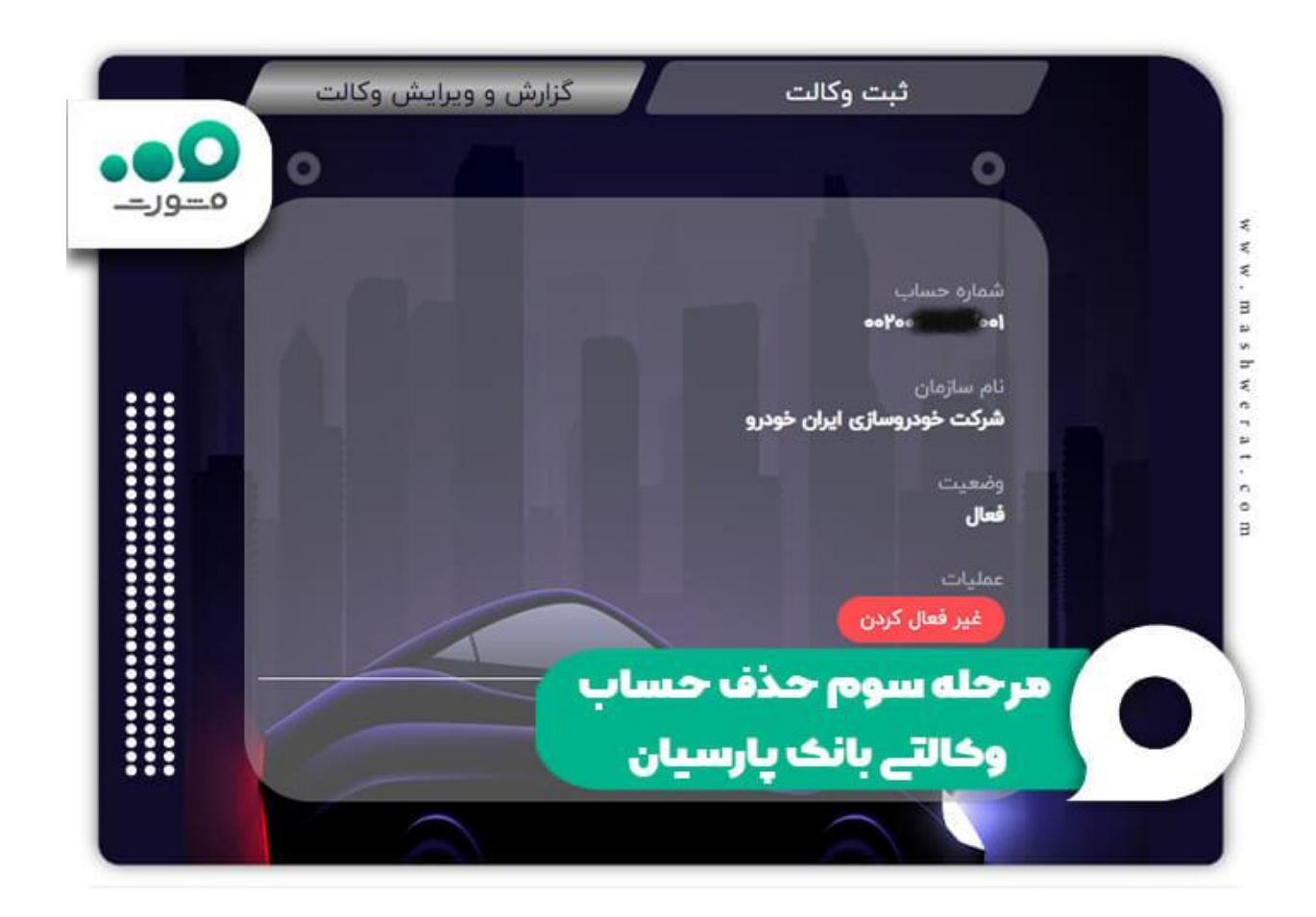

برای اطالع از نحوه [افتتاح حساب وکالتی بانک اقتصاد نوین](https://mashwerat.com/%d8%a7%d9%81%d8%aa%d8%aa%d8%a7%d8%ad-%d8%ad%d8%b3%d8%a7%d8%a8-%d9%88%da%a9%d8%a7%d9%84%d8%aa%db%8c-%d8%a8%d8%a7%d9%86%da%a9-%d8%a7%d9%82%d8%aa%d8%b5%d8%a7%d8%af-%d9%86%d9%88%db%8c%d9%86/) بر روی لینک مربوطه کلیک کنید.

### **لغو حساب وکالتی چه بانک هایی به صورت حضوری است؟**

در بخش های بالایی پاسخ سوال «چگونه حساب وکالتی را لغو کنیم؟» را برای بانک هایی که امکان حذف حساب را به صورت اینترنتی مهیا کرده بودند، ارائه کردیم. می توانید برای مشاهده راهنماهای تصویری هر بانک به بخش های قبلی مراجعه کنید. اما در این بخش لیست بانک هایی را که لغو حساب وکالتی آن ها تنها به صورت حضوری امکان پذیر است، ارائه می کنیم .

برای حذف حساب وکالتی بانک های زیر، متقاضیان باید به یکی از شعب این بانک )در صورت افتتاح حساب وکالتی اینترنتی) یا به همان شعبه ای که افتااح حساب وکالتی را در آن انجام داده اند (در مورد افتتاح حساب وکالتی حضوری)، مراجعه کنند. در مراجعه حضوری، به متقاضیان فرم لغو خدمت ارائه خواهد شد و سپس براساس تصمیم وی، حساب وکالتی وی حذف خواهد شد .

#### ✅لیست این بانک ها عبارت است از:

بانک صادرات بانک ملی بانک ملت بانک مهر ایران

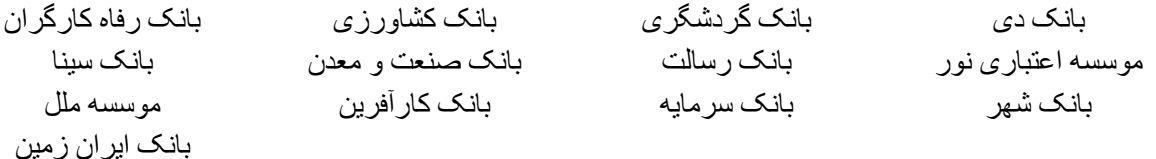

برای اطالع از نحوه [افتتاح حساب وکالتی بانک صنعت و معدن](https://mashwerat.com/%d8%a7%d9%81%d8%aa%d8%aa%d8%a7%d8%ad-%d8%ad%d8%b3%d8%a7%d8%a8-%d9%88%da%a9%d8%a7%d9%84%d8%aa%db%8c-%d8%a8%d8%a7%d9%86%da%a9-%d8%b5%d9%86%d8%b9%d8%aa-%d9%88-%d9%85%d8%b9%d8%af%d9%86/) بر روی لینک مربوطه کلیک کنید.

#### **اخبار پیرامون حساب وکالتی**

◀پول مسدود شده در حساب وکالتی متقاضیان خرید خودرو چه زمانی آزاد می شود؟

مدیر سامانه یکپارچه تخصیص خودرو، مهدی تقدسی، اعالم کرد: پول مسدود شده متقاضیان خرید خودرو از طریق سامانه یکپارچه تخصیص خودرو در حساب وکالتی آن ها، بعد از 24 ام خرداد ماه 1402 آزاد خواهد شد .

او گفت: مبلغ 100 میلیون تومان پول مسدود شده در حساب های وکالتی متقاضیانی که می خواستند در قرعه کشی خرید خودرو در سامانه یکپارچه فروش خودرو در مرحله دوم شرکت کنند، در تاریخ 24 ام خرداد ماه مسدود شده و از روز 25 ام خرداد ماه آزاد می شود. تقدسی همچنین بیان کرد که در تاریخ 24 ام خرداد ماه، نتایج نوبت بندی نیز اعالم خواهد شد.

براساس گفته مدیر سامانه یکپارچه تخصیص خودرو، در اولین دوره ثبت نام خودرو در این سامانه فروش، از سوی شرکت های خودرو سازی برای متقاضیان پیامک تکمیل وجه ارسال گردیده است و چنانچه این افراد نسبت به پرداخت مبلغ مورد نیاز اقدام نکنند، عمل آن ها به منزله انصراف از خرید خودرو تلقی خواهد شد و دیگر نمی توانند خودروی ثبت نامی خود را در بافت کنند.

#### خالصه مطلب

انجام خرید و فروش در بازار بورس ایران در گذشته با داشتن حساب عادی در هر بانکی امکان پذیر بود. اما در سال گذشته قوانین خرید تغییر کرده و تمامی متقاضیان می بایست نسبت به افتتاح حساب وکالتی اقدام کنند. با افتتاح حساب وکالتی، خریدار به یک کارگزاری معتبر و مورد تایید فروشنده اجازه می دهید تا مبلغ مورد نیاز برای انجام گرفتن معامله را در حساب شما مسدود کنند. چنانچه معامله صورت گیرد، پول بلوکه شده به حساب فروشنده منتقل خواهد شد و اگر معامله به سر انجام نرسد، این پول آزاد شده و خریدار می تواند آن را برداشت کند. ولی اگر به اشتباه حساب وکالتی را باز کرده باشیم، می بایست **چگونه حساب وکالتی را لغو کنیم؟** در مقاله فوق به نحوه لغو آن در بانک های مختلف پرداختیم .

گاه ممکن است که فرد متوجه شود که حساب وکالتی افتتاح شده مورد تایید نمی باشد و یا از انجام خرید منصرف شود و بخواهد حساب خود را به حساب عادی تبدیل کند، در چنین حالتی باید بتواند که حساب خود را حذف کند؛ اما چگونه؟ اگر شما هم نمی دانید که باید چگونه حساب وکالتی را حذف کنیم؟ مقاله فوق را مشاهده کنید .

پس از مطالعه مقاله چنانچه در رابطه با حذف هر یک از حساب های وکالتی بانک های مختلف سوالی داشتید، می توانید با کارشناسان با تجریه مرکز مشورت به شماره 909075307(207)تنها از طریق تلفن ثابت و بدون گرفتن کد) تماس حاصل کنید. مشاوران ما در تمامی ایام هفته (حتی روز های تعطیل نیز ) آماده پاسخگویی به سوالات شما هستند. علاوه بر تماس تلفنی، می توانید سواالت خود را در قسمت دیدگاه برای ما نوشته و ارسال کنید. در اسرع وقت پاسخ گوی تک تک سواالت شما خواهیم بود.